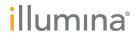

# VeriSeq NIPT Analysis Software (48 Samples)

User Guide

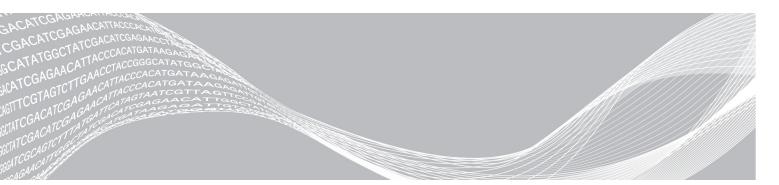

Document # 1000000026777 v04

August 2021

FOR IN VITRO DIAGNOSTIC USE

ILLUMINA PROPRIETARY

This document and its contents are proprietary to Illumina, Inc. and its affiliates ("Illumina"), and are intended solely for the contractual use of its customer in connection with the use of the product(s) described herein and for no other purpose. This document and its contents shall not be used or distributed for any other purpose and/or otherwise communicated, disclosed, or reproduced in any way whatsoever without the prior written consent of Illumina. Illumina does not convey any license under its patent, trademark, copyright, or common-law rights nor similar rights of any third parties by this document.

The instructions in this document must be strictly and explicitly followed by qualified and properly trained personnel in order to ensure the proper and safe use of the product(s) described herein. All of the contents of this document must be fully read and understood prior to using such product(s).

FAILURE TO COMPLETELY READ AND EXPLICITLY FOLLOW ALL OF THE INSTRUCTIONS CONTAINED HEREIN MAY RESULT IN DAMAGE TO THE PRODUCT(S), INJURY TO PERSONS, INCLUDING TO USERS OR OTHERS, AND DAMAGE TO OTHER PROPERTY, AND WILL VOID ANY WARRANTY APPLICABLE TO THE PRODUCT(S).

ILLUMINA DOES NOT ASSUME ANY LIABILITY ARISING OUT OF THE IMPROPER USE OF THE PRODUCT(S) DESCRIBED HEREIN (INCLUDING PARTS THEREOF OR SOFTWARE).

© 2021 Illumina, Inc. All rights reserved.

All trademarks are the property of Illumina, Inc. or their respective owners. For specific trademark information, see www.illumina.com/company/legal.html.

### Revision History

| Document                    | Date             | Description of Change                                                                                                |
|-----------------------------|------------------|----------------------------------------------------------------------------------------------------|
| Document # 100000026777 v04 | August<br>2021   | Updated EU Authorized Representative address.                                                                        |
| Document # 100000026777 v03 | February<br>2020 | Updated EU Authorized Representative address.                                                                        |
| Document # 100000026777 v02 | July<br>2018     | Added Limitations of the Procedure and Appendix B Method Comparison Study.                                           |
| Document # 100000026777 v01 | March<br>2017    | Corrected report name in first sentence of Library Sample Report section, corrected document number in page footers. |
| Document # 100000026777 v00 | January<br>2017  | Initial release                                                                                                    |

# **Table of Contents**

| Chapter 1 Introduction                                       | 1  |
|--------------------------------------------------------------|----|
| Overview                                                     |    |
| ntended Use                                                  |    |
| Limitations of the Procedure                                 |    |
|                                                              |    |
| Chapter 2 VeriSeq NIPT Analysis Software (48 Samples)        | 3  |
| Analysis Software                                            |    |
| Web User Interface                                           |    |
| Analysis and Reporting                                       |    |
| nstrument Short                                              | 15 |
| Chantar C. Custom Danarta                                    | 10 |
| Chapter 3 System Reports                                     |    |
| Introduction                                                 |    |
| System Reports Summary Report Generation Events              |    |
| Results and Notifications Reports                            |    |
| Process Reports                                              |    |
| ,                                                            |    |
| Appendix A QC Metrics                                        | 35 |
| Sequencing QC Metrics and Boundaries                         |    |
| Analytic QC Metrics and Boundaries                           | 36 |
|                                                              |    |
| Appendix B Method Comparison Study                           |    |
| Method Comparison Data                                       | 37 |
|                                                              | 40 |
| Appendix C Connecting a Compatible Next Generation Sequencer |    |
| Introduction                                                 |    |
| Sequence Pool                                                |    |
| Analysis Throughput Capacity                                 |    |
| Network Traffic Constraints                                  |    |
|                                                              |    |
| Appendix D Troubleshooting                                   | 42 |
| Introduction                                                 |    |
| VeriSeq NIPT Analysis Software (48 Samples) Notifications    |    |
| System Issues                                                |    |
| Data Processing Tests                                        | 50 |
|                                                              |    |
| Appendix A Acronyms                                          | 52 |
|                                                              |    |
| Tachnical Assistance                                         | 53 |

# Introduction

| Overview                     | 1 |
|------------------------------|---|
| Intended Use                 | 2 |
| Limitations of the Procedure | 2 |

### Overview

The VeriSeq NIPT Analysis Software (48 Samples) is provided pre-installed on the VeriSeq NIPT Analysis Server (48 Samples), Illumina Part Number 20016240. The server and pre-installed software provide analytical capability for analysis of compatible Next Generation Sequencing (NGS) data generated from sequencing of cfDNA libraries for detection of fetal aneuploidies based on chromosomal representation. The VeriSeq NIPT Analysis Software (48 Samples) uses a software API (Application Programming Interface) to receive and persist batch, pool, and sample prep information. This software, once installed and configured, runs as a background service with minimum to no intervention from the user.

The Analysis Software generates statistics to evaluate the chromosome copy number of the tested samples. A next-generation sequencing instrument generates analysis input in the form of 36-base paired-end reads. The Analysis Software aligns the reads against the reference human genome and performs analysis on reads that align to a unique location or site in the genome. The Analysis Software excludes duplicate reads and sites that are associated with high variation in coverage across euploid samples. Sequencing data are normalized for nucleotide content and to correct for batch effects and other sources of unwanted variability. Information from cfDNA fragment length is derived from the paired-end sequencing reads. The Analysis Software also assesses sequencing coverage statistics on regions known to be enriched for either fetal or maternal cfDNA. Data generated from fragment length and coverage analysis are used to estimate fetal fraction for each sample. Log likelihood ratios (LLR) are calculated for each test chromosome in each sample by comparing:

- Probability of a sample being affected given the normalized sequencing data on a region
- Estimated fetal fraction to the probability of a sample being unaffected given the same information Using the methods described:
- LLR scores are reported for chromosomes 13, 18, and 21
- Normalized chromosomal values (NCV) are reported for chromosomes X and Y
- Specialized LLR scores are reported for under and over representation of chromosome X

The VeriSeq NIPT Assay Software utilizes the individualized Fetal Aneuploidy Confidence Test (iFACT), a dynamic threshold metric that indicates whether the system has generated sufficient sequencing coverage, given the fetal fraction estimate for each sample. The system provides analysis results only if a sample meets the iFACT threshold. If a sample fails to achieve this threshold, the QC assessment displays FAILED iFACT and the system does not generate a result. The iFACT assessment is applied to all samples. In addition to iFACT, the VeriSeq NIPT Assay Software assesses several other QC metrics during analysis. The QC assessment displays either a QC flag or a QC failure for any metrics outside of the acceptable range. In the case of QC failure, the system does not generate a result for the sample.

The Analysis Software does not generate an euploidy calls directly, but rather provides LLR and NCV scores as described above. The threshold for calling samples as unaffected or affected based on these scores is determined by users from their own clinical validation study.

### Intended Use

The VeriSeq NIPT Analysis Software (48 Samples) generates quantitative scores to aid in the detection and differentiation of fetal aneuploidy status for chromosomes 21, 18, 13, X, and Y by analyzing sequencing data generated from cell free DNA (cfDNA) fragments isolated from maternal peripheral whole blood specimens in pregnant women of at least 10 weeks gestation.

The quantitative scores are log likelihood ratio scores associated with under-or-over representation of a target chromosome relative to an expectation for a diploid genome.

### Limitations of the Procedure

- The VeriSeq NIPT Analysis Software (48 Samples) is designed to be used as part of a screening test, which should not be considered in isolation from other clinical findings and test results. User defined cutoffs applied to the data outputs of this software should consider the relative benefits of increasing sensitivity at the cost of specificity and vice versa. No single cutoff achieves concurrent 100% sensitivity and 100% specificity. While rare, samples with a relatively low FF for the sequencing depth at which they have been processed can have data outputs near the threshold and may have lower accuracy.
- ▶ The VeriSeq NIPT Analysis Software (48 Samples) outputs data for use in reporting on the following:
  - Over representation of chromosomes 21, 18, and 13
  - ▶ The following sex chromosomal aneuploidies: XO, XXX, XXY, and XYY
- ▶ The VeriSeq NIPT Analysis Software (48 Samples) is not intended for use in reporting polyploidy.
- The algorithms used in the VeriSeq NIPT Analysis Software (48 Samples) can be confounded by certain maternal and fetal factors including, but not limited to, the following:
  - ► Recent maternal blood transfusion
  - Maternal organ transplant
  - Maternal surgical procedure
  - Maternal immunotherapy or stem cell therapy
  - Maternal malignancy
  - Maternal mosaicism
  - Confined placental mosaicism
  - Fetal demise
  - Disappearing twin
  - ► Fetal partial trisomy or partial monosomy
  - Fetal mosaicism

# VeriSeq NIPT Analysis Software (48 Samples)

| Analysis Software      |     | 3 |
|------------------------|-----|---|
| Web User Interface     |     | 6 |
| Analysis and Reporting | 18  | 3 |
| Instrument Short       | 1.5 | 5 |

### **Analysis Software**

The Analysis Software continuously runs and monitors new sequencing data as it is added to the Input folder on the Server. When a new sequencing run is identified, the following flow is triggered.

Figure 1 Data Flow Diagram

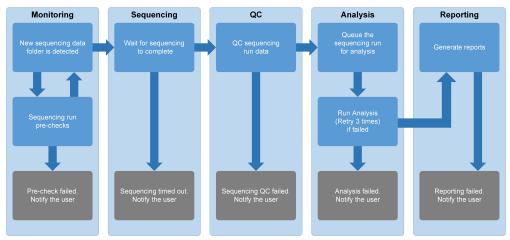

**Monitoring**—Pre-checks the validity of the new sequencing run. The following validity checks are conducted once the software detects a new sequencing run:

- 1 Checks that the run parameters are compatible with expected values.
- 2 Makes an association between the pool barcode being sequenced with pool information recoded during sample prep process using the software API.
- 3 Confirms that the pool had not been processed previously (system doesn't allow re-runs).
- 1 Sequencing—Continuously monitors for the completion of the sequencing run. A timer is set that defines a timeout for the run to complete. If the timeout expired, the user is notified through the email notification system and through the Alerts log on the Web UI.
- 2 QC—Examines the InterOp QC files generated by the sequencer. The Analysis Software checks the total number of clusters, cluster density, and the reads quality scores. If the QC criteria fails, the user is notified through the email notification system and through the Alerts log on the Web UI.
- Analysis Manages the analysis queue for multiple sequencing runs generated by various instruments configured with the server. The server processes a single analysis job at a time based on the First In, First Out (FIFO) principle. After the analysis has completed successfully, the next scheduled analysis in the queue is launched. If an analysis run fails or times out, the Analysis Software automatically relaunches the analysis up to 3 times. After each failure, the user is notified through the email notification system and through the Alerts log on the Web UI.

4 Reporting—Generates the report that contains the final results after the analysis completes. If a failure occurs and reports are not generated, the user is notified through the email notification system and through the Alerts log on the Web UI.

### Analysis SoftwareTasks

The Analysis Software performs both automated and user-initiated tasks.

### **Automated Tasks**

The Analysis Software completes the following automated tasks:

- ▶ Sample preparation log collation and storage—Produces a set of output files at the end of each step and stores them in the ProcessLog folder located in the Output folder. For more information, see *Reports File Structure* on page 19 for an overview and *Process Reports* on page 27 for details.
- Alert, email, and report notification generation—Monitors the validity status of the batch, pool, and sample during the Sample Preparation steps and QC of the sequencing data and analysis results per sample. Based on these validation checks, the Analysis Software determines whether to continue with the process and if the results are to be reported. The Analysis Software terminates the process when a sample or a pool is invalidated based on QC results. An email notification is sent to the user, a report is generated, and an alert is logged on the Web UI.
- Sequence data analysis—Analyzes the raw sequence data for each sample multiplexed in the pool using the integrated informatics pipeline algorithm. The Analysis Software determines the LLR score for each target chromosome for each sample. The system does not report results for samples invalidated or canceled by the user. For samples that fail the QC criteria, an explicit rationale for the failure is provided; however, results for the failed sample are suppressed. For more information, see *NIPT Report* on page 23.
- ▶ Results file generation—Provides sample results in a tab-separated value file format, which is saved to the Output folder. For more information, see *Reports File Structure* on page 19.
- ▶ Report generation The Analysis Software generates results, notifications, and process reports. For more information, see on page 19.
- ▶ Sample, pool, and batch invalidation—
  - Sample invalidation—The Analysis Software marks individual samples as invalid when the user:
    - Explicitly invalidates the sample.
    - Invalidates the whole plate during library preparation before the pools are created. When a sample is marked as invalid, a Sample Invalidation Report is automatically generated, see Sample Invalidation Report on page 26.
  - Pool and batch invalidation report generation—Pools and batches can only be invalidated by the user. Invalidated pools are not processed by the system. Pools that had already been created from an invalid batch are not automatically invalidated and can be further processed by the system. However, new pools cannot be created from an invalidated batch. When a pool is invalidated, the system issues a Pool Retest Request Report under the following conditions:
    - ► The batch is valid.
    - There are no more available pools for this batch.
    - The number of allowed pools from the batch has not been exhausted.

For more information, see Pool Retest Request Report on page 26.

### ▶ Retest management —

- Pool failures—Failed pools are typically pools that failed the Sequencing QC metrics. The Analysis Software does not proceed with processing failed pools if the run is terminated. Resequence using a second pool aliquot.
- Sample failures—The software allows failed samples to be retested if needed. Failed samples need to be incorporated into a new batch and reprocessed through assay steps.
- ▶ **Reruns**—The system does not reanalyze pools with samples that had previously been processed and reported successfully. Rerunning a sample can be done by replating the sample on a new batch.

### **User Tasks**

The VeriSeq NIPT Analysis Software (48 Samples) enables users to perform the following tasks:

Using the software API, the following commands can be issued to the Analysis Software:

- Mark as invalid an individual sample, all samples within a batch, or all samples associated with a pool.
- Mark a given sample as canceled. The Analysis Software then marks the result as canceled in the final results report.

Using the Analysis Software:

- ▶ Configure software to be installed and integrated into the laboratory network infrastructure.
- Change configuration settings such as network settings, shared folder locations, and user account management.
- View system and batch status, result and batch processing reports, activity and audit logs, and assay results.

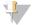

#### NOTE

Users can perform certain tasks depending on user permissions. For more information, see *Assigning User Roles* on page 9.

## Sequencing Handler

The Analysis Software manages the sequencing runs generated by the sequencing instruments via the Sequencing Handler. It identifies new sequencing runs, validates run parameters, and correlates the pool barcode with a known pool created during the library prep process. If an association cannot be made, a notification to the user is generated and the processing of the sequencing run is stopped.

After the validation is completed successfully, the Analysis Software continues to monitor the sequencing runs for completion. Completed sequencing runs are queued to be processed by the Analytic Pipeline Handler (see *Analytic Pipeline Handler* on page 6).

# Sequencing Run Compatibility

The Analysis Software only analyzes sequencing runs that are compatible with the cfDNA analytical workflow. Use only compatible sequencing methods to generate base calls.

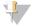

#### **NOTE**

Regularly monitor sequencing data performance metrics to make sure that the quality of the data is within specification.

Configure sequencing using compatible read parameters.

- ▶ Paired-end run with 36 x 36 cycle reads
- Dual indexing with 2 8-cycle index reads

### **Analytic Pipeline Handler**

The analytic pipeline handler launches the analysis pipeline to generate the chromosomal aneuploidy LLR score. The pipeline processes one sequencing run at a time at an average duration of less than 5 hours per pool. If the analysis fails to process the pool, or does not complete the analysis due to power failure or timeout, the Analytic Pipeline Handler automatically requeues the run. If processing the pool fails consecutively 3 times, the run is tagged as failed and the user is notified.

A successful analysis run triggers the NIPT report generation. For more information, see *NIPT Report* on page 23.

### Workflow Timeout and Storage Requirements

The cfDNA analytical workflow is subject to the following timeout and storage limitations.

| Parameter                        | Default Value |
|----------------------------------|---------------|
| Maximum Run Parameters Wait Time | 4 hours       |
| Maximum Sequencing Time          | 20 hours      |
| Maximum Analysis Time            | 10 hours      |
| Minimum Scratch Space Storage    | 2 TB          |

### **Email Notifier**

The Analysis Software sends notifications containing progress information and alerts during the assay execution. Email notifications that contain ACTION REQUIRED in the subject line provide detailed steps about how to resolve the issue. For more information, see *Results and Notifications Reports* on page 23.

The notifier sends emails to the subscribers list, which is defined using the Web UI. For more information, see Web User Interface on page 6.

### Web User Interface

The Analysis Software hosts a local Web UI that allows easy access to the Server from anywhere on the network. The Web UI provides the following functions:

- ▶ View recent activities—Identifies the steps completed during the assay execution. The user is alerted to many of these activities by the email notification system. For more information, see *VeriSeq NIPT Analysis Software (48 Samples) Notifications* on page 42.
- ▶ View errors and alerts—Identifies problems that might prevent the assay from proceeding further. Error messages and alerts are sent to the user through the email notification system. For more information, see VeriSeq NIPT Analysis Software (48 Samples) Notifications on page 42.
- ▶ Configure the server network settings—Illumina personnel typically configure the network during system installation. Modifications may be required if the local network requires IT changes. For more information, see *Changing Network and Server Settings* on page 12.
- Manage server access—The Server allows Administrator and Operator level access. These access levels control viewing of the activity, alert, and error logs and modification of the networking and data mapping settings. For more information, see *Managing Users* on page 9.

- ► Configure sequencing data folder—By default, the server stores sequencing data. However, a central NAS can be added to expand storage capacity. For more information, see *Mapping Server Drives* on page 17.
- ► Configure email notification subscribers list Manages a list of subscribers to receive email notifications comprising error messages and assay process alerts. For more information, see *Configuring System Email Notifications* on page 13.
- ▶ Reboot or shutdown the server—Restarts the server, if needed. A reboot or shutdown can be required for a configuration setting to take effect or as a remedy for a server failure. For more information, see *Rebooting the Server* on page 17.

### Configuring the Web UI

Select the Settings icon for a drop-down list of configuration settings. Settings appear based on user role and associated permissions. For more information, see *Assigning User Roles* on page 9.

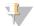

#### NOTE

A Technician does not have access to any of these functions.

| Setting                          | Description                                                                                     |
|----------------------------------|-------------------------------------------------------------------------------------------------|
| User Management                  | Add, activate/deactivate, and edit user credentials. Service Engineers and Administrators only. |
| Email Configuration              | Edit subscribers list for email notifications.                                                  |
| Change Shared<br>Folder Password | Change the sbsuser password for accessing the NAS.                                              |
| Reboot Server                    | Service Engineers or Administrators only.                                                       |
| Shut Down Server                 | Service Engineers or Administrators only.                                                       |

### Logging in to the Web UI

To access the Analysis Software interface and login:

- 1 On a computer connected to the same network as the Server, open 1 of the following web browsers:
  - ► Chrome v33 or later
  - ▶ Firefox v27 or later
  - Internet Explorer v11 or later
- 2 Enter the server IP address or the server name provided by Illumina at installation, equivalent to \\<VeriSeq NIPT Analysis Server (48 Samples) IP address>\login. For example, \\10.10.10.10.10\login.
- 3 If a browser security warning appears, add a security exception to proceed to the login screen.
- 4 In the login screen, enter the case-sensitive user name and password provided by Illumina, and click **Log** In.

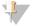

#### **NOTE**

After 10 minutes of inactivity, the Analysis Software automatically logs out the current user.

### Using the Dashboard

The VeriSeq NIPT Analysis Software (48 Samples) Dashboard appears after logging in and is the main navigation window. To return to the Dashboard at any time, click the **Dashboard** menu option.

The dashboard always shows the recent 50 activities that were logged (if there are less than 50 it only shows the ones that are logged). You can fetch the previous 50 and browse thorough the activity history by clicking Previous in the lower-right corner of the activity table.

Figure 2 VeriSeq NIPT Analysis Software Dashboard

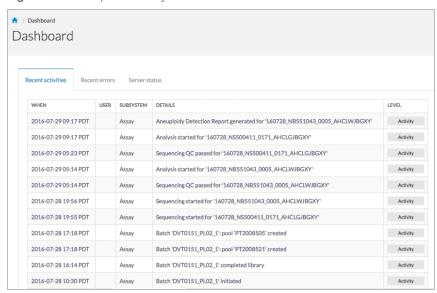

### Viewing Recent Activities

The Recent Activities tab contains a brief description of recent Analysis Software and Server activities.

| Name      | Description                                                                                                    |
|-----------|----------------------------------------------------------------------------------------------------|
| When      | Activity date and time                                                                                                    |
| User      | If applicable, identifies the user who performed the activity                                                                                                    |
| Subsystem | Entity or process that performed the activity such as user, assay, or configuration                                                                                                    |
| Details   | Activity description                                                                                                    |
| Level     | Level assigned to the activity from the following options:  • Activity—Indicates an activity within the server such as system reboot or user login/logout.  • Notice—Indicates an unsuccessfully executed step. For example, sample invalidation or QC failure.  • Warning—Indicates that an error occurred during normal execution and proper hardware function. For example, unrecognized run parameters or failed analysis. |

## Viewing Recent Errors

The Recent Errors tab contains a brief description of recent software and server errors.

| Name      | Description                                                                         |
|-----------|-------------------------------------------------------------------------------------|
| When      | Activity date and time                                                              |
| User      | If applicable, identifies the user who performed the activity                       |
| Subsystem | Entity or process that performed the activity such as user, assay, or configuration |
| Details   | Activity description                                                                |

| Name  | Description                                                                                                    |
|-------|----------------------------------------------------------------------------------------------------|
| Level | <ul> <li>Level assigned to the activity from the following options:</li> <li>Urgent—Major hardware error that compromises system operation. Contact Illumina Technical Support.</li> <li>Alert—Error in normal operation. For example, a disk corruption, space or configuration issue that prohibits report generation or email notifications.</li> <li>Error—System or server error during normal operation. For example, a configuration file issue or hardware failure.</li> </ul> |

### Viewing System Status and Alerts

To view the server status summary, from the Dashboard, click the **Server Status** tab.

- Date—Current date and time
- ▶ Time zone Time zone configured for the server; used for email, alerts, and report date and time
- ▶ Hostname System name consists of the network hostname and the DNS domain name
- Disk space usage—Percentage of disk space currently in use for storing data
- ► Software Software regulatory configuration (eg, CE-IVD)
- ▶ Version VeriSeq NIPT Analysis Software (48 Samples) version

### **Managing Users**

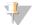

#### NOTE

Only Service Engineers and Administrators have permission to add, edit, or delete permissions for Technicians and other users at their level.

### Assigning User Roles

User roles define user access and rights to perform certain tasks.

| Role          | Description                                                                                                    |
|---------------|----------------------------------------------------------------------------------------------------|
| Service       | An Illumina Field Service Engineer who performs initial installation and system setup (including creation of the Administrator). Also troubleshoots, performs server repair, sets up and changes configuration settings, and provides ongoing software support. |
| Administrator | A Laboratory Administrator who sets up and maintains configuration settings, administrates users, defines email subscribers list, changes shared folder password, and reboots and shuts down the server.                                                        |
| Technician    | A Laboratory Technician who views system status and alerts.                                                                                                    |

## Adding Users

At initial installation, an Illumina Field Service Engineer adds the Administrator user.

To add a user:

1 From the User Management screen, select Add New User.

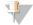

#### NOTE

All fields are required.

2 Enter the user name.

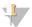

#### NOTE

The acceptable characters for the user name are case-insensitive, alphanumeric characters (eg, a–z, and 0–9), '\_' (underscore), and '-' (hyphen) only. User names must be 4–20 characters and contain at least one numerical character. The first character of the user name cannot be numerical.

The Analysis Software uses user names to identify the persons involved in the different aspects of assay processing and interactions with the Analysis Software.

- 3 Enter the full name of the user. The full name is shown only in the user profile.
- 4 Enter and confirm the password.

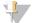

Note

Passwords must be 8–20 characters and contain at least one uppercase letter, one lowercase letter, and one numerical character.

- 5 Enter an email address for the user.
  - A unique email address is required for each user.
- 6 Select the desired user role from the drop-down list.
- 7 Select the **Active** box to activate the user immediately or deselect the box to activate the user later (ie, after training).
- 8 Click **Save** twice to save and confirm changes.

  The new user now appears on the User Management screen.

### **Editing Users**

To edit user information:

- 1 From the User Management screen, select the user name for the desired user.
- 2 Edit the information for the user as needed, and click **Save** when done.
- 3 Click **Save** again when the dialog box appears to confirm changes. The changes to the user now appear on the User Management screen.

## **Deactivating Users**

To deactivate a user:

- 1 From the User Management screen, select the desired user name.
- 2 Clear the **Activate** checkbox, and click **Save**.
- On the confirmation message, click **Save**.

  The user status changes to Disabled in the User Management screen.

## Managing a Shared Network Drive

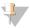

#### NOTE

Only Service Engineers or Administrators have permission to add, edit, or delete shared folder locations.

# Adding a Shared Network Drive

Configure the system to store sequencing data on a dedicated NAS rather than on the server connected to the sequencing system. An NAS can provide larger capacity for storage and continuous data backup.

- 1 From the Dashboard, select Folders.
- 2 Click Add folder.
- 3 Enter the following information provided by the IT administrator:
  - ▶ Location—Full path to the NAS location including the folder where the data are stored
  - ▶ Username—User name designated for the Server when it accesses the NAS
  - ▶ Password Password designated for the Server when it accesses the NAS
- 4 Click Save.
- 5 Click **Test** to test the NAS connection.

If the connection fails, confirm the server name, location name, user name, and password with the IT administrator.

6 Restart the server to apply the changes.

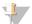

#### NOTE

A shared network drive configuration can support only one sequencing data folder.

### Editing a Shared Network Drive

- 1 From the Dashboard, select Folders.
- 2 Edit the Location path, and click Save.
- 3 Click Test to test the NAS connection.
  If the connection fails, confirm the server name, location name, user name, and password with the IT administrator.

### Deleting a Shared Network Drive

- 1 From the Dashboard, select Folders.
- 2 Click the Location path to modify.
- 3 Click **Delete** to remove the external sequencing folder.

### **Configuring Network and Certificate Settings**

An Illumina Field Service Engineer uses the Network Configuration screen to configure network and certificate settings during initial installation.

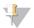

#### **NOTE**

Only Service Engineers and Administrators have permission to change network and certificate settings.

- 1 From the Dashboard, select Configuration.
- 2 Select the Network Configuration tab, and configure the network settings as appropriate.
- 3 Select the **Certification Configuration** tab to generate the SSL certificate.

### Changing Certificate Settings

A secure socket layer (SSL) certificate is a data file that allows a secure connection from the Server to a browser.

- 1 Use the Certificate Configuration tab to add or change SSL certificate settings.
  - Laboratory Email—Contact email at the testing laboratory (requires a valid email address format)

- Organization Unit Department
- Organization—Name of testing laboratory
- ► Location—Street address of testing laboratory
- ▶ State State location of testing laboratory (auto populates based on email address)
- Country—Country location of testing laboratory (auto populates based on email address)
- ► Certificate Thumbprint (SHA1)—Certification identification number

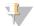

#### NOTE

The Certificate Thumbprint (SHA1) appears after generating or regenerating a certificate. See *Regenerating a Certificate* on page 13 for more information.

2 Click Save to implement any changes made.

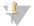

#### **NOTE**

The SHA1 makes sure that users do not get certificate warnings when accessing the VeriSeq NIPT Analysis Software (48 Samples).

### Changing Network and Server Settings

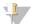

#### NOTE

Coordinate all network and server setting changes with the IT administrator to avoid server connection errors.

- 1 Use the Network Configuration tab to set up or change the network and Server settings.
  - ▶ Static IP Address IP address designated for the Server
  - ► Subnet Mask—Local network subnet mask
  - ▶ **Default Gateway Address**—Default router IP address
  - ► Hostname Designated name to reference the Server on the network (defined as localhost by default)
  - ▶ **DNS Suffix**—Designated DNS suffix
  - ▶ Nameserver 1 and 2— IP address or DNS server name for Network Time Protocol (NTP) time synchronization servers
  - ▶ NTP Time Server 1 and 2—Servers for NTP time synchronization
  - ► MAC Address Server networking MAC address (read only)
  - ► Timezone Server local time zone
- 2 Confirm that the entries are correct, and click **Save** to reboot the server and implement any changes made.

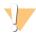

#### **CAUTION**

Incorrect settings can disrupt the connection with the server.

# Downloading and Installing a Certificate

To download and install an SSL certificate:

- 1 From the Dashboard, select **Configuration**.
- 2 Select the **Certification Configuration** tab.
- 3 Select **Download Certificate** from the Network Configuration screen.
- 4 Open the downloaded file, and select Install Certificate.

- 5 Follow the prompts in the import wizard to install the certificate.
- 6 Click **OK** in the dialog boxes to close them.

### Regenerating a Certificate

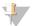

#### NOTE

Only Service Engineers and Administrators have permission to regenerate certificates and reboot the system.

To regenerate a certificate after network or certificate settings have changed:

- 1 Select Regenerate Certificate from the Network Configuration screen.
- 2 Click Regenerate Certificate and Reboot to proceed, or click Cancel to exit.

### **Configuring System Email Notifications**

The VeriSeq NIPT Analysis Software (48 Samples) communicates with users by sending email notifications indicating the assay progress and alerts for errors or required user action. *VeriSeq NIPT Analysis Software (48 Samples) Notifications* on page 42 describes the various email notifications sent by the system.

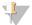

#### NOTE

Make sure that the email spam settings allow email notifications from the server. Email notifications are sent from an account named VeriSeq@<customer email domain>, where the <customer email domain> is specified by the local IT team when the server is installed.

### **Analysis and Reporting**

After sequencing data are collected, they are demultiplexed, converted to a FASTQ format, aligned to a reference genome, and analyzed for an euploidy detection. Various metrics, as described below, are determined to qualify the final answer for any given sample. Analysis Reports are described in Chapter 3.

## Demultiplexing and FASTQ Generation

Sequencing data stored in BCL format are processed through the bcl2fastq conversion software, which demultiplexes data and converts BCL files to standard FASTQ file formats for downstream analysis. For each sequencing run, the Analysis Software creates a sample sheet (SampleSheet.csv). This file contains samples information provided to the software during the sample prep process (using the software API). A sample sheet contains a header with information about the run and descriptors for the samples processed in a particular flow cell.

The following table provides sample sheet data details.

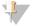

#### NOTE

Users are highly encouraged NOT to modify or edit this sample sheet file as it is system generated and can cause adverse effects downstream including analysis failure.

| Column Name  | Description                                             |
|--------------|---------------------------------------------------------|
| SampleID     | Sample identification                                   |
| SampleName   | Sample name; default: same as SampleID                  |
| Sample Plate | Plate identification for a given sample; default: blank |

| Column Name    | Description                                                                                                    |
|----------------|----------------------------------------------------------------------------------------------------|
| Sample_Well    | Well identification on the plate for a given sample                                                                                                    |
| I7_Index_ID    | Identification of the first index adapter                                                                                                    |
| index          | Nucleotide sequence of the first adapter                                                                                                    |
| I5_Index_ID    | Identification of the second adapter                                                                                                    |
| index2         | Nucleotide sequence of the second adapter                                                                                                    |
| Sample_Project | Project identification for a given sample; default: blank                                                                                                    |
| SexChromosomes | Analysis pertaining to sex chromosomes. One of the following:  • yes-Sex chromosome aneuploidy and sex reporting requested  • no-Neither sex chromosome aneuploidy nor sex reporting requested  • sca-Sex chromosome aneuploidy reporting requested, sex reporting not requested |
| SampleType     | Sample type. One of the following:  • Singleton-Single embryo pregnancy  • Twin-Multiple embryo pregnancy  • Control-Control sample of known sex and aneuploidy LLR score  • NTC-No template control sample (no DNA)                                                             |

### Sequencing QC

Sequencing QC metrics identify flow cells that are likely to fail analysis with high probability. The cluster density, percent reads passing filter (PF), prephasing, and phasing metrics describe the general sequencing data quality and are common to many next-generation sequencing applications. The predicted aligned reads metric estimates the flow cell level of the sequencing depth. If low-quality data fails the predicted aligned reads metric, processing the run is terminated. For more information, see *Sequencing QC Metrics and Boundaries* on page 36.

### **Fetal Fraction Estimates**

Fetal fraction refers to the percent of cell-free, circulating DNA in a maternal blood sample that is derived from the placenta. The Analysis Software calculates the fetal fraction estimate through a predetermined weighted average of 2 values, 1 based on the cfDNA fragment size distribution and 1 based on differences in genomic coverage between maternal and fetal cfDNA. <sup>1</sup>

### Statistical Output

For autosomes, paired-end sequencing data are aligned with the reference genome (HG19). Unique nonduplicated aligned reads are aggregated into 100 kb bins. The corresponding bin counts are adjusted for GC bias and according to previously established region-specific genomic coverage. Using such normalized bin counts, statistical scores are derived by comparing the coverage regions that can be affected by aneuploidy with the rest of the autosomes. A log likelihood ratio (LLR) is computed for each sample by taking into account these coverage-based scores and the estimated fetal fraction. The LLR is the probability of a sample being affected given the observed coverage and fetal fraction versus the probability of a sample being unaffected given the same observed coverage. The calculation of this ratio also takes into account the estimated uncertainty in fetal fraction. For subsequent calculations, the natural logarithm of the LLR is used.

<sup>&</sup>lt;sup>1</sup> Kim, S.K., et al, Determination of fetal DNA fraction from the plasma of pregnant women using sequence read counts, Prenatal Diagnosis Aug 2015; 35(8):810-5. doi: 10.1002/pd.4615

Statistics for chromosomes X and Y are different from the statistics used for autosomes. For fetuses identified as female, SCA calls require classification agreement by LLR and by normalized chromosomal value. 

Specific LLR scores are calculated for [45,X] (Turner syndrome) and for [47,XXX]. For fetuses identified as male, SCA calls for either [47,XXY] (Klinefelter syndrome) or [47,XYY] can be based on the relationship between the normalized chromosomal values for chromosomes X and Y (NCV\_X and NCV\_Y).\* Samples pertaining to male fetuses for which NCV\_X is in the range observed for euploid female samples can be called [47,XXY]. Samples pertaining to male samples for which NCV\_X is in the range observed for euploid male samples but for which chromosome Y is over represented can be called [47,XYY].

### **Analysis QC**

Analytical QC metrics are metrics that are computed during analysis and are used to detect samples that deviate too far from expected behavior. Data for samples that fail these metrics are deemed to be unreliable and are marked as failed. Analytical QC metrics and the associated cutoffs or acceptable ranges are listed in *Analytic QC Metrics and Boundaries* on page 36. The following table describes the metrics.

| Category                                              | Metric                           | Description                                                                                                    |  |
|-------------------------------------------------------|----------------------------------|----------------------------------------------------------------------------------------------------|--|
| Counting QC                                           | Clusters                         | Indicates low (more likely) or high (highly unlikely) cluster density.                                                                                                    |  |
| Counting QC                                           | NonExcludedSites (aligned_reads) | Indicates the minimum sequencing depth required for overall aneuploidy detection.                                                                                                    |  |
| Likelihood<br>Score for<br>Chromosome<br>Denominators | NCD_Y                            | Indicates the uniformity of coverage for the whole-genome sequencing, relative to the expected behavior. Samples that fail this QC metric can either have strong genomic abnormalities (outside of the regions of interest for aneuploidy detection) or the libraries for these samples are not biased.      |  |
| Fragment<br>Size<br>Distribution                      | FragSizeDist<br>(frag_size_dist) | Indicates the distribution of cfDNA fragment size distribution, relative to the expected behavior. For example, sheared genomic DNA has a different distribution of fragment size than cfDNA and will fail this metric.                                                                                      |  |
| Coverage<br>Relative to<br>Fetal Fraction             | NES_FF_QC                        | Indicates the sufficiency of sequencing depth given the estimated fetal fraction for any given sample. High LLR score in samples with high fetal fraction at a specified level of confidence can be accomplished at a lower sequencing depth than in samples with lower fetal fraction.                      |  |
| Coverage<br>Relative to<br>Fetal Fraction             | iFACT                            | Indicates whether a sufficient sequencing depth has been observed, given the estimated fetal fraction for any given sample. High LLR score in samples with high fetal fraction at a specified level of confidence can be accomplished at a lower sequencing depth than in samples with lower fetal fraction. |  |

#### Instrument Short

The Instrument Short runs a Linux-based operating system and provides about 7.5 TB storage capacity for data. Assuming 25 GB data size per sequencing run, the server can store up to 300 runs. An automated notification is issued when the minimum storage capacity is not available. The server is installed on the Local Area Network.

<sup>&</sup>lt;sup>1</sup>Bianchi D, Platt L, Goldberg J et al. Genome Wide Fetal Aneuploidy Detection by Maternal Plasma DNA Sequencing. Obstet Gynecol. 2012;119(5):890–901. doi:10.1097/aog.0b013e31824fb482.

### **Archiving Data**

Illumina recommends archiving the /data01/runs and /data01/analysis\_output directories in agreement with local IT site archiving policy. The Analysis Software monitors the remaining disk space in the /data01/runs directory and notifies users by email when the remaining storage capacity goes below 1 TB.

Do not use the Server for data storage. Transfer data to the analysis server and archive on a regular schedule.

A typical sequencing run that is compatible with the cfDNA analysis workflow requires 25–30 GB for next-generation sequencer runs. The actual run folder size depends on final cluster density. The server provides more than 7.5 TB of storage space, which is enough space for about 300 sequencing runs.

Only archive data when the system is idle and no analysis or sequencing runs are in progress.

### Local Disk

The Analysis Software makes specific folders on the Server available to the user. These folders can be mapped using a Samba share protocol to any workstation or laptop on the local network.

| Folder<br>Name | Description                                                                              | Access         |
|----------------|------------------------------------------------------------------------------------------|----------------|
| Input          | Contains sequencing data generated by the Next Generation Sequencer mapped to the server | Read and write |
| Output         | Contains all software-generated reports                                                  | Read only      |
| Backup         | Contains database backups                                                                | Read only      |

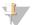

#### **NOTE**

Mapping the local disk is based on Server Message Block (SMB) protocol. The software currently supports SMB1 and SMB2 versions. Make sure these are enabled on the equipment (laptop/workstation) that you are mapping.

#### Local Database

The Analysis Software maintains a local database where the library information, sequencing run information, and analysis results are persisted. The database is an integral part of the Analysis Software and is not accessible to the user. The system maintains an automatic mechanism for database backup on the Server. In addition to the following database processes, users are encouraged to back up the database regularly to an external location.

- ▶ Database backup—A snapshot of the database is automatically saved on an hourly, a daily, and a monthly basis. Hourly backups are removed after a daily backup is created. Likewise, the daily backups are removed when the weekly backup is ready. The weekly backups are removed after a monthly backup is created, and only 1 monthly backup is kept. The recommended practice is to create an automated script that can persist the backup folder on a local NAS.
- ▶ Database restore—The database can be restored from any given backup snapshot. Restores are done by Illumina Field Service Engineers only.
- ▶ Data backup—Although the Server can be used as the main storage point for sequencing runs, it can only store approximately 400 runs. Illumina recommends setting up an automated data backup that runs on a continuous basis to another long-term storage device or an NAS.
- ▶ Maintenance—Other than data backup, the Server does not require the user to perform any maintenance. Updates for the Analysis Software or the Server itself are provided by Illumina Technical Support.

### **Mapping Server Drives**

The Server has 3 folders that can be individually mapped to any computer with Microsoft Windows:

- input—Maps to the sequencing data folders. Mount on the computer connected to the sequencing system. Configure the sequencing system to stream data to the input folder.
- ▶ output—Maps to the server analysis reports and assay process reports.
- ▶ backup Maps to the database backup files.

To map each folder:

- 1 Log in to the computer within the Server subnetwork.
- 2 Right-click Computer, and select Map network drive.
- 3 Select a letter from the Drive drop-down list.
- 4 In the Folder field, enter \\<VeriSeq NIPT Analysis Server (48 Samples) IP address>\<folder name>. For example: \\10.50.132.92\input.
- 5 Enter the user name and password.
  Successfully mapped folders appear mounted on the computer.

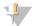

#### NOTE

Mapping the local disk is based on Server Message Block (SMB) protocol. The software currently supports SMB1 and SMB2 versions. Make sure these are enabled on the equipment (laptop/workstation) that you are mapping.

### **Logging Out**

Select the user profile icon in the upper right-hand corner of the screen, and click Log Out.

# Rebooting the Server

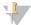

#### **NOTE**

Only Service Engineers and Administrators have permission to reboot the server.

To reboot the server:

- 1 On the **Settings** drop-down list, select **Reboot Server**.
- 2 Select **Reboot** to reboot the system, or **Cancel** to exit without rebooting.
- 3 Enter a reason for shutting down the server.
  The reason is logged for troubleshooting purposes.

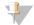

#### NOTE

Rebooting the system can take several minutes.

### Shutting Down the Server

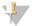

#### **NOTE**

Only Service Engineers and Administrators have permission to shut down the server.

To shut down the Server server:

- 1 On the **Settings** drop-down list, select **Shut Down Server**.
- 2 Select **Shut Down** to shut down the Server, or select **Cancel** to exit without shutting down.
- 3 Enter a reason for shutting down the Server.
  The reason is logged for troubleshooting purposes.

### Recovering from Unexpected Shutdown

In the event of a power outage or accidental shutdown by the user during an analysis run, the system:

- Automatically restarts the Analysis Software upon reboot.
- ▶ Recognizes that the analysis run failed and resubmits the run to the queue for processing.
- ▶ Generates output when analysis successfully completes.

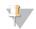

#### **NOTE**

If analysis fails, the Analysis Software allows the system to resubmit the run for analysis up to 3 times.

# **System Reports**

| Introduction                      | 19 |
|-----------------------------------|----|
| System Reports Summary            | 21 |
| Report Generation Events          |    |
| Results and Notifications Reports |    |
| Process Reports                   |    |

### Introduction

The Analysis Software generates 2 categories of reports:

- Results and notifications reports
- Process reports

There are also 2 report types:

- ▶ Informational—Process-related report that provides information on the assay progress and can be used to confirm the completion of a specific step. The report also provides information such as QC results and ID numbers.
- Actionable Asynchronous report triggered by a system event or user action that requires attention by the user.

This section describes each report and provides the report details for LIMS integration.

### **Output Files**

The Analysis Software reports are generated on the Server internal hard drive mapped to the user drive as a read-only Output folder. Each report is generated with a corresponding standard MD5 checksum file, which is used to verify that the file has not been modified.

All reports are plain text formatted as tab delimited. The reports can be opened with any text editor or with a tabulated data program, such as Microsoft Excel.

## Reports File Structure

The Analysis Software saves reports in a specific structure under the Output folder.

Figure 3 Analysis Software Reports Folder Structure

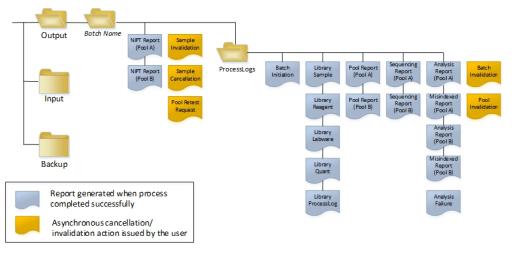

The Analysis Software saves reports to the *Batch Name* folder with the following organization:

- Main folder (Batch Name folder)—Contains reports that provide results or are associated with LIMS-generated email notifications. For details, see *Results and Notifications Reports* on page 23.
- ▶ ProcessLog folder—Contains reports related to process. For details, see *Process Reports* on page 27 A list of all reports is provided in *System Reports Summary* on page 21.

# System Reports Summary

| Report<br>Name                   | Report<br>Type | Report<br>Entity      | Report File Name Format                                                                                               |
|----------------------------------|----------------|-----------------------|----------------------------------------------------------------------------------------------------|
| NIPT Report                      | Actionable     | Pool/<br>flow<br>cell | <batch_name>_A_<pool_barcode>_<flowcell>_nipt_report_20150528_163503.tab</flowcell></pool_barcode></batch_name>       |
| Sample<br>Invalidation<br>Report | Actionable     | Sample                | <pre><batch_name>_<sample_barcode>_sample_invalidation_report_20150528_163503.tab</sample_barcode></batch_name></pre> |
| Sample<br>Cancelation<br>Report  | Actionable     | Sample                | <batch_name>_<sample_barcode>_sample_cancellation_report_20150528_163503.tab</sample_barcode></batch_name>            |
| Pool Retest<br>Request<br>Report | Actionable     | Pool                  | <batch_name>_<pool_type>_pool_retest_request_20150528_163503.tab</pool_type></batch_name>                             |
| Batch<br>Initiation<br>Report    | Informational  | Batch                 | ProcessLogs/ <batch_name>_batch_initiation_report_20150528_163503.tab</batch_name>                                    |
| Batch<br>Invalidation<br>Report  | Informational  | Batch                 | ProcessLogs/ <batch_name>_batch_invalidation_report_20150528_163503.tab</batch_name>                                  |
| Library<br>Sample<br>Report      | Informational  | Batch                 | ProcessLogs/ <batch_name>_library_sample_report_20150529_083503.tab</batch_name>                                      |
| Library<br>Reagent<br>Report     | Informational  | Batch                 | ProcessLogs/ <batch_name>_library_reagent_report_20150529_163503.tab</batch_name>                                     |
| Library<br>Labware<br>Report     | Informational  | Batch                 | ProcessLogs/ <batch_name>_library_labware_report_20150518_163503.tab</batch_name>                                     |
| Library Quant<br>Report          | Informational  | Batch                 | ProcessLogs/ <batch_name>_library_quant_report_20150518_163503.tab</batch_name>                                       |
| Library<br>Process Log           | Informational  | Batch                 | ProcessLogs/ <batch_name>_library_process_log.tab</batch_name>                                                        |
| Pool Report                      | Informational  | Pool                  | ProcessLogs/ <batch_name>_<pool_barcode>_pool_report_20150528_163503.tab</pool_barcode></batch_name>                  |

| Report<br>Name                 | Report<br>Type | Report<br>Entity      | Report File Name Format                                                                                                    |
|--------------------------------|----------------|-----------------------|----------------------------------------------------------------------------------------------------|
| Pool<br>Invalidation<br>Report | Informational  | Pool                  | ProcessLogs/ <batch_name>_<pool_barcode>_pool_invalidation_report_20150528_163503.tab</pool_barcode></batch_name>                                                                                                    |
| Sequencing<br>Report           | Informational  | Pool/<br>flow<br>cell | ProcessLogs/ <batch_name>_A_<pool_barcode>_<flowcell>_sequencing_report_20150528_163503.tab ProcessLogs/<batch_name>_B_<pool_barcode>_<flowcell>_sequencing_report_20150528_163503.tab</flowcell></pool_barcode></batch_name></flowcell></pool_barcode></batch_name> |
| Analysis<br>Report             | Informational  | Pool/<br>flow<br>cell | ProcessLogs/ <batch_name>_A_<pool_barcode>_<flowcell>_analysis_report_20150528_163503.tab</flowcell></pool_barcode></batch_name>                                                                                                    |
| Misindexed<br>Report           | Informational  | Pool/<br>flow<br>cell | ProcessLogs/ <batch_name>_A_<pool_barcode>_<flowcell>_misindexed_report_20150528_163503.tab</flowcell></pool_barcode></batch_name>                                                                                                    |
| Analysis<br>Failure Report     | Informational  | Pool/<br>flow<br>cell | ProcessLogs/ <batch_name>_<pool_barcode>_analysis_failure_report_20150528_163503.tab</pool_barcode></batch_name>                                                                                                    |

# **Report Generation Events**

| Report              | Description                                                                                                    | Generation Event                                                                                                    |
|---------------------|----------------------------------------------------------------------------------------------------|----------------------------------------------------------------------------------------------------|
| NIPT                | Contains the final results of a successful analysis run                                                                    | <ul> <li>Sequencing run analysis<br/>completes</li> </ul>                                                                      |
| Sample Invalidation | Contains information about an invalidated sample                                                                           | User invalidates a sample                                                                                                    |
| Sample Cancelation  | Contains information about a canceled sample                                                                               | User cancels a sample                                                                                                    |
| Pool Retest Request | Indicates that a second pool can be generated from an existing batch. Contains information about the pool retest status. 1 | User invalidates a pool                                                                                                    |
| Batch Initiation    | Indicates a new batch processing start                                                                                     | User initiates a new batch                                                                                                    |
| Batch Invalidation  | Contains information about a user-initiated invalidated batch                                                              | Batch is invalidated                                                                                                    |
| Library Sample      | Lists all samples in the batch                                                                                             | <ul> <li>Batch is invalidated</li> <li>Library Preparation method<br/>completes</li> <li>Batch fails quantification</li> </ul> |
| Library Reagent     | Contains library processing reagent information                                                                            | <ul> <li>Batch is invalidated</li> <li>Library Preparation method<br/>completes</li> <li>Batch fails quantification</li> </ul> |

| Report              | Description                                                  | Generation Event                                                                                                    |
|---------------------|--------------------------------------------------------------|----------------------------------------------------------------------------------------------------|
| Library Labware     | Contains library processing labware information              | <ul> <li>Batch is invalidated</li> <li>Library Preparation method<br/>completes</li> <li>Batch fails quantification</li> </ul>                                  |
| Library Quant       | Contains library quantification test results                 | <ul> <li>Batch is invalidated</li> <li>Library Preparation method<br/>completes</li> <li>Batch fails quantification</li> </ul>                                  |
| Library Process Log | Contains steps executed during library processing            | <ul> <li>Batch is invalidated</li> <li>Library Preparation method<br/>completes</li> <li>Batch fails quantification</li> <li>Batch process completes</li> </ul> |
| Pool                | Contains sample pooling volumes                              | Pooling method completes                                                                                                    |
| Pool Invalidation   | Contains information about a user-initiated invalidated pool | User invalidates a pool                                                                                                    |
| Sequencing          | Contains sequencing QC results                               | <ul><li>Sequencing QC passes</li><li>Sequencing times out (fails)</li></ul>                                                                                     |
| Analysis            | Contains the additional analytic data of a successful run    | <ul> <li>Sequencing run analysis completes</li> </ul>                                                                                                    |
| Misindexed          | Contains information about misindexed reads                  | <ul> <li>Sequencing run analysis completes</li> </ul>                                                                                                    |
| Analysis Failure    | Contains analysis information for a failed pool              | Sequencing run analysis fails                                                                                                    |

<sup>&</sup>lt;sup>1</sup> User invalidates a pool from a valid batch that has not exceeded the maximum number of pools.

# **Results and Notifications Reports**

# NIPT Report

The NIPT Report contains the statistical LLR results formatted as one sample per row for each sample in the pool.

| Column         | Description           | Preset Value Options | Туре | Regex                |
|----------------|-----------------------|----------------------|------|----------------------|
| batch_name     | Batch name            | N/A                  | text | ^[a-zA-Z0-9]{1,36}\$ |
| sample_barcode | Unique sample barcode | N/A                  | text | ^[a-zA-Z0-9]{1,36}\$ |

| Column      | Description                                                | Preset Value Options                                                                                                    | Type           | Regex                                       |
|-------------|------------------------------------------------------------|----------------------------------------------------------------------------------------------------|----------------|---------------------------------------------|
| sample_type | Sample type information provided from point of collection. | One of the following:  • Singleton-Single embryo pregnancy  • Twin-Multiple embryo pregnancy  • Control-Control sample of known sex and aneuploidy score  • NTC-No template control sample (no DNA)                       | enum           | Values specified in<br>Preset Value Options |
| sex_chrom   | Sex chromosome analysis requested.                         | One of the following:  • yes—Sex chromosome score and sex reporting requested  • no—Neither sex chromosome score nor sex reporting requested  • sca—Sex chromosome score reporting requested, sex reporting not requested | enum           | Values specified in<br>Preset Value Options |
| flowcell    | Sequencing flow cell barcode                               | N/A                                                                                                    | text           | NA                                          |
| score_t13   | Likelihood ratio score for evidence of trisomy on chr      | Numeric                                                                                                    | Floating point | x   < 500.00                                |
| score_t18   | Likelihood ratio score for evidence of trisomy on chr      | Numeric                                                                                                    | Floating point | x   < 500.00                                |
| score_t21   | Likelihood ratio score for evidence of trisomy on chr 21   | Numeric                                                                                                    | Floating point | x   < 500.00                                |
| score_tx    | Likelihood ratio score for evidence of trisomy on chr X    | Numeric                                                                                                    | Floating point | x   < 500.00                                |
| score_mx    | Likelihood ratio score for evidence of monosomy on chr X   | Numeric                                                                                                    | Floating point | x   < 500.00                                |
| ncv_x       | Normalized chromosomal value for chr X                     | Numeric                                                                                                    | Floating point | x   < 500.00                                |
| ncv_y       | Normalized chromosomal value for chr Y                     | Numeric                                                                                                    | Floating point | x   < 500.00                                |

Document # 1000000026777 v04

| Column     | Description              | Preset Value Options                                                                                                    | Type | Regex                                       |
|------------|--------------------------|----------------------------------------------------------------------------------------------------|------|---------------------------------------------|
| qc_flag    | QC analysis results      | One of the following:  • CANCELLED  • INVALIDATED  • PASS  • NTC_PASS  • FAIL                                                                                                    | enum | Values specified in<br>Preset Value Options |
| qc_failure | QC failure information   | One of the following:  • FAILED IFACT  • DATA OUTSIDE OF EXPECTED RANGE  • FRAGMENT SIZE DISTRIBUTION OUTSIDE OF EXPECTED RANGE  • NTC SAMPLE WITH HIGH COVERAGE  • CANCELLED  • INVALIDATED  • NONE (QC status = Pass) | text | Values specified in<br>Preset Value Options |
| ff         | Estimated fetal fraction | Percent sample cfDNA from fetus rounded to the nearest integer. Results less than 1% are presented as < 1%.                                                                                                    | text | NA                                          |

# QC Failure Messages

Analysis QC failure results in full suppression for results, sex score, and estimated fetal fraction, which correspond to the following NIPT Report fields: score\_t13, score\_t18, score\_t21, score\_tx, score\_mx, ncv\_x, ncv\_y, and ff.

| QC Failure Message                                   | Description                                                                                                    | Recommended<br>Action |
|------------------------------------------------------|----------------------------------------------------------------------------------------------------|-----------------------|
| FAILED IFACT                                         | individual Fetal Aneuploidy Confidence Test (iFACT)—QC metric that combines fetal fraction estimation with run metrics associated with coverage to determine whether the system has statistical confidence to make a call on a given sample | Reprocess<br>sample   |
| DATA OUTSIDE OF<br>EXPECTED RANGE                    | Deviation from euploid coverage on nontarget chromosomes  Possibly associated with trisomy or monosomy of any target chromosome or nonspecific large copy number variants across chromosomes                                                | Reprocess sample      |
| FRAGMENT SIZE DISTRIBUTION OUTSIDE OF EXPECTED RANGE | The data distribution is not consistent with the trained data distribution. Possibly caused by contamination or incorrect sample processing.                                                                                                | Reprocess<br>sample   |
| NTC SAMPLE WITH<br>HIGH COVERAGE                     | High coverage detected for an NTC sample (no DNA material expected). Possibly caused by contamination or incorrect sample processing.                                                                                                    | Reprocess sample      |
| CANCELLED                                            | Sample was cancelled by the users                                                                                                    | NA                    |
| INVALIDATED                                          | Sample was invalidated by the users                                                                                                    |                       |

### Sample Invalidation Report

The system generates a Sample Invalidation Report for each sample invalidated or failed.

| Column         | Description                                                   | Туре               | Regex                |
|----------------|---------------------------------------------------------------|--------------------|----------------------|
| batch_name     | Batch name                                                    | text               | ^[a-zA-Z0-9]{1,36}\$ |
| sample_barcode | Unique barcode of the invalidated sample                      | text               | ^[a-zA-Z0-9]{1,36}\$ |
| reason         | User-provided reason for sample invalidation                  | text               | ^[a-zA-Z0-9]{1,36}\$ |
| operator       | Username of the operator who invalidated or failed the sample | text               | ^[a-zA-Z0-9]{1,36}\$ |
| timestamp      | Date and time of sample invalidation                          | ISO 8601 timestamp | ISO 8601 timestamp   |

### Sample Cancelation Report

The system generates a Sample Cancelation Report for each sample canceled.

| Column         | Description                                      | Туре               | Regex                |
|----------------|--------------------------------------------------|--------------------|----------------------|
| batch_name     | Batch name                                       | text               | ^[a-zA-Z0-9]{1,36}\$ |
| sample_barcode | Unique barcode of the canceled sample            | text               | ^[a-zA-Z0-9]{1,36}\$ |
| reason         | User-provided reason for sample cancelation      | text               | ^[a-zA-Z0-9]{1,36}\$ |
| operator       | Username of the operator who canceled the sample | text               | ^[a-zA-Z0-9]{1,36}\$ |
| timestamp      | Date and time of sample cancelation              | ISO 8601 timestamp | ISO 8601 timestamp   |

### **Pool Retest Request Report**

The Pool Retest Request Report indicates that either Pool A or Pool B can be repooled. The system generates a Pool Retest Request Report when the first of 2 possible sequence runs (pools) for Pool A or Pool B is invalidated.

| Column     | Description                                          | Туре               | Regex                              |
|------------|------------------------------------------------------|--------------------|------------------------------------|
| batch_name | Batch name                                           | text               | ^[a-zA-Z0-9]{1,36}\$               |
| pool_type  | Type of the pool<br>Value options: A, B, C           | enum               | Values specified in<br>Description |
| reason     | User-provided reason for invalidating the first pool | text               | ^[a-zA-Z0-9]{1,36}\$               |
| timestamp  | Date and time of request                             | ISO 8601 timestamp | ISO 8601 timestamp                 |

# **Process Reports**

### **Batch Initiation Report**

The system generates a Batch Initiation Report when a batch is initiated and validated successfully before plasma isolation.

| Column         | Description                                                                       | Туре | Regex                             |
|----------------|-----------------------------------------------------------------------------------|------|-----------------------------------|
| batch_name     | Batch name                                                                        | text | ^[a-zA-Z0-9]{1,36}\$              |
| sample_barcode | Unique sample barcode                                                             | text | ^[a-zA-Z0-9]{1,36}\$              |
| sample_type    | Sample type of the sample barcode<br>Value options: Singleton, Control, Twin, NTC | enum | Value specified in<br>Description |
| well           | Well associated with a sample                                                     | text | ^[a-zA-Z]{1,1}[0-9]{1,2}\$        |
| assay          | Assay name                                                                        | text | ^[a-zA-Z0-9]{1,100}\$             |
| method_version | Assay automation method version                                                   | text | ^[a-zA-Z0-9]{1,100}\$             |

### **Batch Invalidation Report**

The system generates a Batch Invalidation Report when the batch is invalidated or failed.

| Column     | Description                                     | Туре               | Regex                |
|------------|-------------------------------------------------|--------------------|----------------------|
| batch_name | Batch name                                      | text               | ^[a-zA-Z0-9]{1,36}\$ |
| reason     | User-provided reason for batch invalidation     | text               | ^[a-zA-Z0-9]{1,36}\$ |
| operator   | Initials of the operator invalidating the batch | text               | ^[a-zA-Z0-9]{1,36}\$ |
| timestamp  | Date and time of batch invalidation             | ISO 8601 timestamp | ISO 8601 timestamp   |

# Library Sample Report

The system generates a Library Sample Report at batch failure or invalidation, at successful library completion, and at successful quantification completion.

| Column                        | Description                                                             | Туре  | Regex                |
|-------------------------------|-------------------------------------------------------------------------|-------|----------------------|
| batch_name                    | Batch name                                                              | text  | ^[a-zA-Z0-9]{1,36}\$ |
| sample_barcode                | Unique sample barcode                                                   | text  | ^[a-zA-Z0-9]{1,36}\$ |
| qc_status                     | Sample status after completion of the assay steps                       | enum  | Pass/Fail            |
| qc_reason                     | Reason for QC status Value options: pass, fail                          | text  | ^[a-zA-Z0-9]{1,36}\$ |
| starting_volume               | Initial volume of blood collection tube at the time of plasma isolation | float |                      |
| index                         | Index associated with a sample                                          | text  | ^[a-zA-Z0-9]{1,36}\$ |
| ccn_library_pg_ul             | Library concentration in pg/µl                                          | float |                      |
| plasma_isolation_<br>comments | User comments when performing plasma isolation (free text)              | text  | ^[a-zA-Z0-9]{1,36}\$ |
| cfdna_extraction_<br>comments | User comments when performing cfDNA extraction (free text)              | text  | ^[a-zA-Z0-9]{1,36}\$ |
| library_prep_<br>comments     | User comments when performing library preparation (free text)           | text  | ^[a-zA-Z0-9]{1,36}\$ |
| quantitation_<br>comments     | User comments when performing quantification (free text)                | text  | ^[a-zA-Z0-9]{1,36}\$ |

# Library Reagent Report

The system generates a Library Reagent Report at batch failure or invalidation, at successful library completion, and at successful quantification completion.

| Column          | Description                                                                                                    | Туре               | Regex                   |
|-----------------|----------------------------------------------------------------------------------------------------|--------------------|-------------------------|
| batch_name      | Batch name                                                                                                    | text               | ^[a-zA-Z0-9]{1,36}\$    |
| process         | Process name. Value options:  • ISOLATION — batch_validation, prespin, postspin, data_transact  • EXTRACTION — setup, chemistry, data_transact  • LIBRARY — setup, chemistry, data_transact, complete  • QUANT — setup, build_standards, build_384, analysis, data_transact  • POOLING — analysis, setup, pooling, data_transact, complete | text               | ^[a-zA-Z0-9]{1,36}\$    |
| reagent_name    | Reagent name                                                                                                    | text               | ^[a-zA-Z0-9]{1,36}\$    |
| lot             | Reagent barcode                                                                                                    | text               | ^[a-zA-Z0-9]{1,36}\$    |
| expiration_date | Expiration date in manufacturer format                                                                                                    | text               | ^[a-zA-Z0-9:/]{1,100}\$ |
| operator        | Username of the operator                                                                                                    | text               | ^[a-zA-Z0-9]{1,36}\$    |
| initiated       | Initiation timestamp associated with reagent                                                                                                    | ISO 8601 timestamp | ISO 8601 timestamp      |

### Library Labware Report

The system generates a Library Labware Report at batch failure or invalidation, at successful library completion, and at successful quantification completion.

| Column          | Description                                  | Туре               | Regex                |
|-----------------|----------------------------------------------|--------------------|----------------------|
| batch_name      | Batch name                                   | text               | ^[a-zA-Z0-9]{1,36}\$ |
| labware_name    | Labware name                                 | text               | ^[a-zA-Z0-9]{1,36}\$ |
| labware_barcode | Labware barcode                              | text               | ^[a-zA-Z0-9]{1,36}\$ |
| initiated       | Initiation timestamp associated with labware | ISO 8601 timestamp | ISO 8601 timestamp   |

# **Library Quant Report**

The system generates a Library Quant Report at successful quantification completion.

| Column             | Description                                         | Туре               | Regex                |
|--------------------|-----------------------------------------------------|--------------------|----------------------|
| batch_name         | Batch name                                          | text               | ^[a-zA-Z0-9]{1,36}\$ |
| quant_id           | Numerical identification                            | long               |                      |
| instrument         | Quantification instrument name (free text)          | text               | ^[a-zA-Z0-9]{1,36}\$ |
| standard_r_squared | R-squared                                           | float              |                      |
| standard_intercept | Intercept                                           | float              |                      |
| standard_slope     | Slope                                               | float              |                      |
| median_ccn_pg_ul   | Median sample concentration                         | float              |                      |
| qc_status          | Quantification QC status                            | enum               | Pass/Fail            |
| qc_reason          | Description of failure reason, if any               | text               | ^[a-zA-Z0-9]{1,36}\$ |
| initiated          | Initiation timestamp associated with quantification | ISO 8601 timestamp | ISO 8601 timestamp   |

# **Library Process Log**

The system generates a Library Process Log at the start and completion or failure of each batch process; at batch failure or invalidation; and at analysis completion (generated per pool).

| Column     | Description                                                                                                    | Type               | Regex                              |
|------------|----------------------------------------------------------------------------------------------------|--------------------|------------------------------------|
| batch_name | Batch name                                                                                                    | text               | ^[a-zA-Z0-9]{1,36}\$               |
| process    | Batch process name. Value options:  ISOLATION — batch_validation, prespin, postspin, data_transact  EXTRACTION — setup, chemistry, data_transact  LIBRARY — setup, chemistry, data_transact, complete  QUANT — setup, build_standards, build_384, analysis, data_transact  POOLING — analysis, setup, pooling, data_transact, complete | text               | ^[a-zA-Z0-9]{1,36}\$               |
| operator   | Operator initials                                                                                                    | text               | ^[a-zA-Z0-9]{1,36}\$               |
| instrument | Instrument name                                                                                                    | text               | ^[a-zA-Z0-9]{1,36}\$               |
| started    | Date and time of batch process start                                                                                                    | ISO 8601 timestamp | ISO 8601 timestamp                 |
| finished   | Date and time of batch process completion or failure                                                                                                    | ISO 8601 timestamp | ISO 8601 timestamp                 |
| status     | Current batch Value options: completed, failed, started, aborted                                                                                                    | enum               | Values specified in<br>Description |

### **Pool Report**

The system generates a Pool Report at successful library completion, at batch failure and at batch invalidation if the event occurs after pooling has started.

| Column            | Description                                                  | Type  | Regex                              |
|-------------------|--------------------------------------------------------------|-------|------------------------------------|
| batch_name        | Batch name                                                   | text  | ^[a-zA-Z0-9]{1,36}\$               |
| sample_barcode    | Unique sample barcode                                        | text  | ^[a-zA-Z0-9]{1,36}\$               |
| pool_barcode      | Pool barcode associated with a sample                        | text  | ^[a-zA-Z0-9]{1,36}\$               |
| pool_type         | Pool type associated with a sample<br>Value options: A, B, C | enum  | Values specified in<br>Description |
| pooling_volume_ul | Pooling volume in µl                                         | float |                                    |
| pooling_comments  | User comments when performing pooling (free text)            | text  | ^[a-zA-Z0-9]{1,36}\$               |

# **Pool Invalidation Report**

The system generates a Pool Invalidation Report when the pool is invalidated.

| Column       | Description                                       | Туре               | Regex                |
|--------------|---------------------------------------------------|--------------------|----------------------|
| batch_name   | Batch name                                        | text               | ^[a-zA-Z0-9]{1,36}\$ |
| pool_barcode | Pool barcode of the invalidated pool              | text               | ^[a-zA-Z0-9]{1,36}\$ |
| reason       | User-provided reason for pool invalidation        | text               | ^[a-zA-Z0-9]{1,36}\$ |
| operator     | Initials of the operator who invalidated the pool | text               | ^[a-zA-Z0-9]{1,36}\$ |
| timestamp    | Date and time of pool invalidation                | ISO 8601 timestamp | ISO 8601 timestamp   |

# **Sequencing Report**

The system generates a Sequencing Report for the sequencing run when sequencing completes or sequencing times out.

| Column                  | Description                                                                              | Туре               | Regex                              |
|-------------------------|------------------------------------------------------------------------------------------|--------------------|------------------------------------|
| batch_name              | Batch name                                                                               | text               | ^[a-zA-Z0-9]{1,36}\$               |
| pool_barcode            | Pool barcode associated with sequencing run                                              | text               | ^[a-zA-Z0-9]{1,36}\$               |
| instrument              | Sequencer serial number                                                                  | text               | ^[a-zA-Z0-9]{1,36}\$               |
| flowcell                | Flow cell associated with sequencing run                                                 | text               | NA                                 |
| software_version        | Concatenation of software application/version used to analyze the data on the instrument | text               |                                    |
| run_folder              | Sequencing run folder name                                                               | text               |                                    |
| sequencing_status       | Sequencing run status Value options: completed, timed out                                | enum               | Values specified in<br>Description |
| qc_status               | QC status of sequencing run<br>Value options: pass, fail                                 | enum               | Values specified in<br>Description |
| qc_reason               | QC reasons for QC failure, semicolon-separated values                                    | text               | ^[a-zA-Z0-9]{1,36}\$               |
| cluster_density         | Cluster density (median per flow cell across tiles)                                      | float              |                                    |
| pct_q30                 | Percent bases above Q30                                                                  | float              |                                    |
| pct_pf                  | Percent reads passing filter                                                             | float              |                                    |
| phasing                 | Phasing                                                                                  | float              |                                    |
| prephasing              | Prephasing                                                                               | float              |                                    |
| predicted_aligned_reads | Predicted aligned reads                                                                  | float              |                                    |
| started                 | Timestamp associated with sequencing start                                               | ISO 8601 timestamp | ISO 8601 timestamp                 |
| completed               | Timestamp associated with sequencing completion                                          | ISO 8601 timestamp | ISO 8601 timestamp                 |

# **Analysis Report**

The system generates an Analysis Report for a sequencing run when analysis completes successfully.

| Column         | Description           | Туре | Regex                |
|----------------|-----------------------|------|----------------------|
| batch_name     | Batch name            | text | ^[a-zA-Z0-9]{1,36}\$ |
| sample_barcode | Unique sample barcode | text | ^[a-zA-Z0-9]{1,36}\$ |

| Column                                                        | Description                                                                     | Туре    | Regex                                               |
|---------------------------------------------------------------|---------------------------------------------------------------------------------|---------|-----------------------------------------------------|
| sample_type                                                   | Sample type<br>Value options: Singleton, Twin, Control, NTC                     | enum    | Values specified in<br>Description                  |
| sex_chrom                                                     | Sex chromosome reporting option Value options: yes, no, sca                     | enum    | Values specified in<br>Description                  |
| flowcell                                                      | Flow cell barcode                                                               | text    | NA                                                  |
| index                                                         | Sample index                                                                    | text    | ^[a-zA-Z0-9]{1,36}\$                                |
| well                                                          | Plate well location                                                             | text    | ^[a-zA-Z0-9]{1,36}\$                                |
| qc_flag                                                       | QC disposition based on analysis results Value options: PASS, FAIL              | enum    | Values specified in<br>Description                  |
| qc_failure                                                    | Concatenation of reasons for failure                                            | text    | See <i>QC Failure</i><br><i>Messages</i> on page 25 |
| ff                                                            | Estimated FF                                                                    | numeric |                                                     |
| aligned_reads                                                 | Total number of aligned reads per sample                                        | numeric |                                                     |
| indexing_rate                                                 | Fraction of all reads indexed to an individual sample                           | float   |                                                     |
| alignment_rate                                                | Fraction of all aligned reads to indexed reads for a given sample               | float   |                                                     |
| euploid_coverage                                              | Log-likelihood score for evidence of euploid coverage on non-target chromosomes | numeric |                                                     |
| frag_size_dist                                                | Deviation from expected fragment size distribution                              | numeric |                                                     |
| max_misindexed_rate                                           | Fraction of reads assigned to indexes not present on the flow cell              | numeric |                                                     |
| score_t13                                                     | Likelihood ratio score for evidence of trisomy on chr 13                        | numeric |                                                     |
| score_t18                                                     | Likelihood ratio score for evidence of trisomy on chr 18                        | numeric |                                                     |
| score_t21                                                     | Likelihood ratio score for evidence of trisomy on chr 21                        | numeric |                                                     |
| score_tx                                                      | Likelihood ratio score for evidence of trisomy on chr X                         | numeric |                                                     |
| score_mx                                                      | Likelihood ratio score for evidence of monosomy on chr X                        | numeric |                                                     |
| ncv_x                                                         | Normalized chromosomal value for chr X                                          | numeric |                                                     |
| ncv_y                                                         | Normalized chromosomal value for chr Y                                          | numeric |                                                     |
| chr1_coverage to chr22_coverage, chrX_coverage, chrY_coverage | Normalized chromosomal coverage for each of the 24 chr                          | numeric |                                                     |

## Misindexed Report

The system generates a Misindexed Report for a sequencing run when analysis completes successfully.

| Column       | Description                                                       | Туре | Regex                              |
|--------------|-------------------------------------------------------------------|------|------------------------------------|
| batch_name   | Batch name                                                        | text | ^[a-zA-Z0-9]{1,36}\$               |
| pool_type    | Pool type associated with the pool barcode Value options: A, B, C | enum | Values specified in<br>Description |
| pool_barcode | Pool barcode associated with a sample                             | text | ^[a-zA-Z0-9]{1,36}\$               |
| flowcell     | Flow cell barcode                                                 | text | NA                                 |
| index        | Index associated with a given number of reads                     | text | ^[a-zA-Z0-9]{1,36}\$               |
| indexedreads | Number of reads mapped to the index                               |      |                                    |

#### **Analysis Failure Report**

The system generates an Analysis Failure Report when the maximum number of analysis attempts fail for the sequencing run.

| Column                | Description                                                                                       | Туре               | Regex                              |
|-----------------------|---------------------------------------------------------------------------------------------------|--------------------|------------------------------------|
| batch_name            | Batch name                                                                                        | text               | ^[a-zA-Z0-9]{1,36}\$               |
| pool_barcode          | Pool barcode associated with failed analysis                                                      | text               | ^[a-zA-Z0-9]{1,36}\$               |
| flowcell              | Flow cell barcode associated with failed analysis                                                 | text               | NA                                 |
| sequencing_run_folder | Sequencing Run status associated with failed analysis                                             | text               |                                    |
| analysis_run_status   | Sequencing Run status associated with failed analysis Value options: failed_max_analysis_attempts | text               | Values specified in<br>Description |
| timestarted           | Timestamp associated with analysis start                                                          | ISO 8601 timestamp | ISO 8601 timestamp                 |
| timefinished          | Timestamp associated with analysis failed                                                         | ISO 8601 timestamp | ISO 8601 timestamp                 |

# **QC Metrics**

| Sequencing QC Metrics and Boundaries | 36 |
|--------------------------------------|----|
| Analytic QC Metrics and Boundaries   | 36 |

# **Sequencing QC Metrics and Boundaries**

| Description                                                      | Lower<br>Bound                                                                                                    | Upper<br>Bound                                                                                                    | Rationale                                                                                                    |
|------------------------------------------------------------------|----------------------------------------------------------------------------------------------------|----------------------------------------------------------------------------------------------------|----------------------------------------------------------------------------------------------------|
| Sequencing cluster density                                       | 152,000<br>per mm <sup>2</sup>                                                                                                    | 338,000<br>per<br>mm <sup>2</sup>                                                                                                    | Flow cell with low cluster density does not generate enough reads.<br>Over clustered flow cells usually produce sequencing data of low<br>quality.                                                                                                    |
| Percent reads passing chastity filter                            | ≥50%                                                                                                    | N/A                                                                                                    | Flow cells with extremely low %PF can have abnormal base representation and are likely to indicate problems with PF reads.                                                                                                    |
| Fraction of prephasing                                           | N/A                                                                                                    | ≤0.003                                                                                                    | Empirically optimized recommendations for the VeriSeq NIPT Analysis Software (48 Samples).                                                                                                    |
| Fraction of phasing                                              | N/A                                                                                                    | ≤0.004                                                                                                    | Empirically optimized recommendations for the VeriSeq NIPT Analysis Software (48 Samples).                                                                                                    |
| Estimated average number of uniquely mapped fragments per sample | ≥4,000,000                                                                                                    | N/A                                                                                                    | Determined as minimal observed NES across normal population.                                                                                                    |
|                                                                  | Sequencing cluster density  Percent reads passing chastity filter  Fraction of prephasing  Fraction of phasing  Estimated average number of uniquely mapped fragments per | Description       Bound         Sequencing cluster density       152,000 per mm²         Percent reads passing chastity filter       ≥50%         Fraction of prephasing       N/A         Fraction of phasing       N/A         Estimated average number of uniquely mapped fragments per       ≥4,000,000 | Bound     Bound       Sequencing cluster density     152,000 per mm² per mm²       Percent reads passing chastity filter     ≥50%     N/A       Fraction of prephasing     N/A     ≤0.003       Fraction of phasing     N/A     ≤0.004       Estimated average number of uniquely mapped fragments per     ≥4,000,000     N/A |

## **Analytic QC Metrics and Boundaries**

| Category                                           | Metric                           | Lower<br>Bound | Upper<br>Bound | Failure Message                                      | Expected failure rate | Potential<br>Causes                                                                                                    |
|----------------------------------------------------|----------------------------------|----------------|----------------|------------------------------------------------------|-----------------------|----------------------------------------------------------------------------------------------------|
| Counting QC                                        | NonExcludedSites (aligned_reads) | 1,000,000      | 60,000,000     | FAILED IFACT                                         | <1%                   | Poor library or incorrect library quantification; low cluster numbers; possibly recoverable upon rerun from plasma.                                               |
| Likelihood Score<br>for Chromosome<br>Denominators | NCD_Y                            | -200           | 10,000         | DATA OUTSIDE OF<br>EXPECTED RANGE                    | <0.2%                 | Unexpected chromosomal representation somewhere in the genome; unlikely to get resolved by rerunning the sample. Possible reason: data outside of expected range. |
| Fragment Size<br>Distribution                      | FragSizeDist<br>(frag_size_dist) | 0              | 0.07           | FRAGMENT SIZE DISTRIBUTION OUTSIDE OF EXPECTED RANGE | <1%                   | Unexpected distribution of fragment sizes. Possible reasons: failure of size selection process, low coverage, compromised sample.                                 |
| Coverage<br>Relative to Fetal<br>Fraction          | NES_FF_QC                        | 0              | 1.5            | FAILED IFACT                                         | approx.<br>1.2%       | Insufficient coverage relative to fetal fraction.                                                                                                    |

# **Method Comparison Study**

#### **Method Comparison Data**

Remaining plasma aliquots of 461 samples that were previously run on the Verifi® test were processed with the VeriSeq NIPT assay and sequence data was analyzed with theVeriSeq NIPT Analysis Software (48 Samples). This set of samples included unaffected ("euploid") and trisomy 21 (T21) samples from male and female fetuses. This method comparison study did not include trisomy 13 (T13) nor trisomy 18 (T18) samples as T21 is the most difficult to detect since it is the smallest of these three chromosomes. T21 and fetal sex calls for VeriSeq NIPT were based on specific cutoffs (LLR=1.5 for T21 calling and a fetal fraction-adjusted cutoff for fetal sex). A matrix of the 461 Verifi and VeriSeq NIPT classification calls are shown in the table below. With respect to T21 classification, 82/87 (94.3%) and 374/374 (100%) were classified concordantly between the two tests as T21 and Euploid, respectively. 460/461 (99.8%) were classified concordantly with respect to fetal sex classification. The % negative agreement with Verifi for XXX, XXY, XYY and Monosomy X was 99.9%, as there was one sample that was classified as XX by Verifi and XXX by VeriSeq NIPT.

|                  | T21 (XX) | T21 (XY) | Euploid (XX) | Euploid (XY) | Euploid (XXX) | Total |
|------------------|----------|----------|--------------|--------------|---------------|-------|
| T21 (XX)         | 45       | 0        | 4            | 0            | 0             | 49    |
| Verifi, T21 (XY) | 1        | 36       | 0            | 1            | 0             | 38    |
| Euploid (XX)     | 0        | 0        | 188          | 0            | 1             | 189   |
| Euploid (XY)     | 0        | 0        | 0            | 185          | 0             | 185   |

There were in total 7 discrepant outcomes, 1 for fetal sex, 5 for T21 and one for Trisomy X. The one sample for which fetal sex calling was discordant between the two assays was called T21 by both assays. No clinical outcome information was available for the samples in this method comparison study including the samples with discrepant results. A plot of the samples comparing NCV\_21 and estimated fetal fraction (data derived from the VeriSeq NIPT Analysis Software (48 Samples)) is shown in Figure 4. The discrepant samples yielded NCV scores at or near the Verifi decision boundary. The VeriSeq NIPT Analysis Software (48 Samples) combines both NCV and fetal fraction to derive a new score called log likelihood ratio (LLR). Figure 5 shows samples plotted comparing LLR vs fetal fraction. Generally, this method of scoring requires concordance between estimated fetal fraction and chromosomal representation for a sample to be classified as positive. Preliminary studies have shown calls based on LLR scoring can improve overall specificity of the NIPT test. Varying LLR cutoffs leads to different positive and negative agreement rates, as shown in Figure 6.

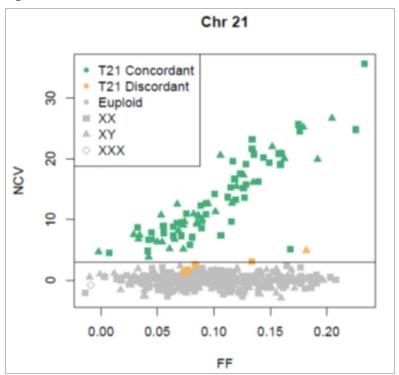

Figure 4 NCV versus fetal fraction for Chromosome 2, horizontal line corresponds to an NCV cutoff of 4

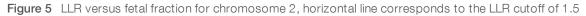

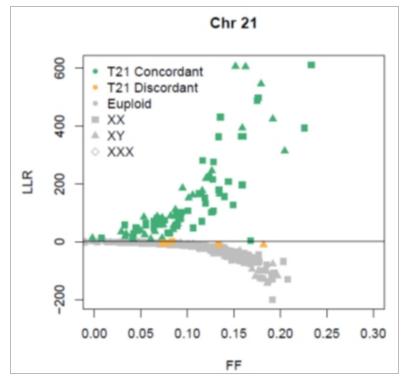

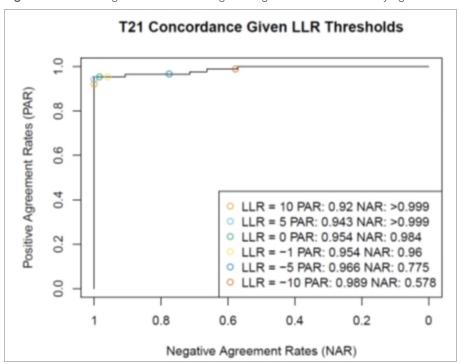

Figure 6 Positive agreement versus negative agreement rates for varying LLR cutoffs for chromosome 21

# Connecting a Compatible Next Generation Sequencer

| Introduction                 | 40 |
|------------------------------|----|
| Sequence Pool                | 40 |
| Data Storage Integration     |    |
| Analysis Throughput Capacity |    |
| Network Traffic Constraints  | 41 |

#### Introduction

A Next Generation Sequencer generates sequencing reads for all samples in the quantified library pool and integrates with the VeriSeq NIPT Analysis Software (48 Samples) via the Server. Sequencing data are evaluated by the Analysis Handler of the Analysis Software.

Consider the following when integrating a Next Generation Sequencer with the VeriSeq NIPT Analysis Software (48 Samples).

- Data storage integration
- Analysis throughput capacity
- Network traffic constraints

#### Sequence Pool

The Analysis Software requires a next-generation sequencer capable of generating sequencing data on the prepared library pool according to the following specifications:

- ▶ Production of 2x36 paired end reads
- Compatible with index adapters in the Sample Prep Long
- ▶ 2-dye based chemistry
- Automatic production of .BCL files

#### **Data Storage Integration**

A typical sequencing run intended for analysis by the VeriSeq NIPT Analysis Software (48 Samples) requires 25-30 GB for Next Generation Sequencer data. The actual data size may vary based on the final cluster density. The Server provides more than 7.5 TB of storage space, which is enough space for about 300 sequencing runs (7,500 / 25 = 300).

For data storage purposes, map the Next Generation Sequencer to the Server for 1 of the following methods:

- ▶ Use the Server as the data repository. In this configuration, the sequencer is mapped directly to the server and persists data on the local drive.
- For a high throughput lab, use network-attached storage (NAS). Configure the Next Generation Sequencer to persist the sequencing data directly to a specific location on the NAS. In this setup, configure the Server to monitor the specific NAS location that enables the server to monitor upcoming sequencing runs. Multiple Next Generation Sequencer can be added to increase sample throughput. For more information on how to map the server to the NAS, see *Managing a Shared Network Drive* on page 10.

For more information on how to map the Next Generation Sequencer to the server or to the NAS, see the manufacturer's user guide.

#### **Analysis Throughput Capacity**

The VeriSeq NIPT Analysis Pipeline typically processes data for a single sequencing run in approximately 5 hours. When expanding the lab for sample throughput consider that a single server is able to process a maximum of 4 runs per day, which totals to 48 samples  $\times$  4 = 192 samples per day.

#### **Network Traffic Constraints**

The VeriSeq NIPT Analysis Software (48 Samples) uses the lab Local Area Network (LAN) for data throughput between the Next Generation Sequencer, Server, and NAS (if configured). When expanding for sample throughput consider the following IT infrastructure traffic constraints:

- The average data traffic of approximately 25 GB generated over approximately 10 hours is about 0.7 MB/sec per sequencer.
- ▶ The lab infrastructure may also support other sources of traffic that must be factored in.

# **Troubleshooting**

| Introduction                                              | . 42 |
|-----------------------------------------------------------|------|
| VeriSeq NIPT Analysis Software (48 Samples) Notifications | . 42 |
| System Issues                                             |      |
| Data Processing Tests                                     | .50  |

#### Introduction

VeriSeq NIPT Analysis Software (48 Samples) troubleshooting assistance comprises:

- Analysis Software and system notifications
- Recommended actions for system issues
- Instructions for performing preventive and failure analyses using preinstalled test data

#### VeriSeq NIPT Analysis Software (48 Samples) Notifications

This section describes the Analysis Software notifications:

## **Progress Notifications**

Progress notifications indicate the normal progress of the assay execution. These notifications are logged as "Activities" and do not require any user actions.

| Notification                             | Step             | When                                                                | Alert<br>Level | Email | Recommended<br>Action |
|------------------------------------------|------------------|---------------------------------------------------------------------|----------------|-------|-----------------------|
| Batch initiation                         | Library Prep     | User created a new batch                                            | Activity       | Yes   | NA                    |
| Batch Library Complete                   | Library Prep     | Library completed for the current batch                             | Activity       | No    | NA                    |
| Pool Complete                            | Library Prep     | Pool has been generated from a batch                                | Activity       | No    | NA                    |
| Sequencing Started                       | Sequencing       | The system detected a new sequencing data folder                    | Activity       | No    | NA                    |
| Sequencing QC passed                     | Sequencing       | The sequencing run has completed and the sequencing QC check passed |                | No    | NA                    |
| Analysis Started                         | Analysis         | Analysis started for the specified sequencing run                   | Activity       | Yes   | NA                    |
| Analysis Completed NIPT Report Generated | Post<br>Analysis | The analysis has completed and reports generated                    | Activity       | Yes   | NA                    |

#### **Invalidation Notifications**

Invalidation notifications indicate events that occur in the system due to the user invalidating a batch or a pool through the API. These actions are communicated to the Analysis Software using the software API.

| Notification                                   | Step             | When                                                                        | Alert<br>Level | Email | Recommended<br>Action |
|------------------------------------------------|------------------|-----------------------------------------------------------------------------|----------------|-------|-----------------------|
| Batch Invalidation                             | Library Prep     | User invalidated a batch                                                    | Notice         | Yes   | NA                    |
| Pool Invalidation - Repool                     | Library Prep     | User invalidated the first possible pool (of a certain type) for the batch  | Notice         | Yes   | NA                    |
| Pool Invalidation – Use second aliquot         | Library Prep     | User invalidated the first possible pool (of a certain type) for the batch  | Notice         | Yes   | NA                    |
| Sequencing Completed Pool<br>Invalidated       | Sequencing       | The sequencing run has completed while the pool was invalidated by the user | Notice         | Yes   | NA                    |
| Sequencing QC passed – All samples are invalid | Sequencing<br>QC | The sequencing run QC check has completed, but all samples are invalid      | Notice         | Yes   | NA                    |
| Analysis Completed Pool Invalidated            | Post<br>Analysis | The analysis has completed while the pool was invalidated by the user       | Notice         | Yes   | NA                    |

#### **Recoverable Error Notifications**

Recoverable errors are conditions from which the [[[Undefined variable Software.Software\_Primary]]] can recover when the user follows the recommended action. If the issue persists, email Illumina Technical Support.

| Notification                           | Step             | When                                                                                                    | Alert<br>Level | Email | Recommended Action                                                                                                    |
|----------------------------------------|------------------|----------------------------------------------------------------------------------------------------|----------------|-------|----------------------------------------------------------------------------------------------------|
| Missing<br>Instrument<br>Path          | Sequencing       | The system cannot locate/connect to an external sequencing folder                                                    | Alert          | Yes   | <ul> <li>If using a NAS, check the network connection. See Recommended Action Procedures Action ID 1 on page 48.</li> <li>Possible hardware failure. Reboot the server. If the problem persists, email Illumina Technical Support.</li> </ul>                                                                                                    |
| Insufficient Disk Space for Sequencing | Sequencing       | The system detected a new sequencing data folder, but is estimating that there is not enough disk space for the data | Alert          | Yes   | <ol> <li>Check available disk space. See Recommended Action<br/>Procedures Action ID 2 on page 48.</li> <li>Clear disk space or backup data. See Recommended<br/>Action Procedures Action ID 3 on page 48</li> </ol>                                                                                                    |
| Sequencing<br>Run Invalid<br>Folder    | Sequencing       | Invalid characters in the Sequencing<br>Run folder                                                                   | Alert          | Yes   | The sequencing run folder was renamed incorrectly. Rename the run to a valid name.                                                                                                    |
| RTA Complete is not accessible         | Sequencing       | The software was not able to read the RTAComplete file in the sequencing folder                                      | Warning        | Yes   | Possible hardware failure. Reboot the server. If the problem persists, email Illumina Technical Support.                                                                                                    |
| Missing<br>Sample Type                 | Pre-<br>Analysis | The software could not find definition for sample type to some of the samples                                        | Notice         | Yes   | Sample type attribute was not provided for the specified sample. Invalidate the sample to enable the software to proceed.                                                                                                    |
| Missing Sex<br>Chromosome              | Pre-<br>Analysis | The software could not find definition for sex chromosomes to some of the samples                                    | Notice         | Yes   | Sex chromosome attribute was not provided for the specified sample. Invalidate the sample to enable the software to proceed.                                                                                                    |
| Missing Sample Type and Sex Chromosome | Pre-<br>Analysis | The software could not find definitions for sample types and sex chromosome to some of the samples                   | Notice         | Yes   | Sample type and sex chromosome attribute were not provided for the specified sample. Invalidate the sample to enable the software to proceed.                                                                                                    |
| Sample Sheet<br>Generation<br>failed   | Pre-<br>Analysis | The software failed to generate sample sheet                                                                         | Alert          | Yes   | <ul> <li>Check available disk space. See Recommended Action Procedures Action ID 2 on page 48. If space is low, clear disk space or backup data. See Recommended Action Procedures Action ID 3 on page 48.</li> <li>If using a NAS, check the network connection. See Recommended Action Procedures Action ID 1 on page 48.</li> <li>Possible hardware failure. Reboot the server. If the problem persists, email Illumina Technical Support.</li> </ul> |

| Notification                                               | Step             | When                                                                                                    | Alert<br>Level | Email | Recommended Action                                                                                                    |
|------------------------------------------------------------|------------------|----------------------------------------------------------------------------------------------------|----------------|-------|----------------------------------------------------------------------------------------------------|
| Unable to check disk space                                 | Pre-<br>Analysis | The software could not check disk space                                                                                | Alert          | Yes   | <ul> <li>If using a NAS, check the network connection. See Recommended Action Procedures Action ID 2 on page 48.</li> <li>Possible hardware failure. Reboot the server. If the problem persists, email Illumina Technical Support.</li> </ul>                                                                                                    |
| Insufficient<br>Disk Space for<br>Analysis                 | Pre-<br>Analysis | The software detected that there is not enough disk space for starting a new analysis run                              | Alert          | Yes   | Clear disk space or backup data. See <i>Recommended Action Procedures</i> Action ID <i>3</i> on page 48.                                                                                                    |
| Unable to launch Analysis Pipeline                         | Pre-<br>Analysis | The software was unable to start an analysis run for the given sequencing folder                                       | Alert          | Yes   | Possible hardware failure. Reboot the server. If the problem persists, email Illumina Technical Support.                                                                                                    |
| Sequencing<br>folder<br>Read/Write<br>permission<br>failed | Pre-<br>Analysis | The software test that checks<br>Read/Write permission to the<br>sequencing run folder failed                          | Warning        | Yes   | <ul> <li>If using a NAS, check the network connection. See Recommended Action Procedures Action ID 1 on page 48.</li> <li>Possible hardware failure. Reboot the server. If the problem persists, email Illumina Technical Support.</li> </ul>                                                                                                    |
| Analysis Failed - Retry                                    | Analysis         | Analysis has failed. Retrying.                                                                                         | Notice         | Yes   | None                                                                                                    |
| Results<br>Already<br>Reported                             | System           | The software determined that an NIPT report was already generated for the current pool type                            | Activity       | Yes   | None                                                                                                    |
| Unable to<br>deliver email<br>notifications                | System           | The system is unable to deliver email notifications.                                                                   | Warning        | NA    | <ol> <li>Check email configuration defined on system for validity.</li> <li>See instructions in <i>Configuring System Email Notifications</i> on page 13.</li> <li>Send a test email. See instructions in <i>Configuring System Email Notifications</i> on page 13.</li> <li>Reboot the server. If the problem persists, email Illumina Technical Support.</li> </ol> |
| Time Skew<br>Detected                                      | Library prep     | The software detected a time skew of over 1 minute between the timestamp provided by the API and the server local time | Warning        | No    | Check local time provided via the API.     Check the Server local time reported on the Web UI (Server Status tab).                                                                                                    |

#### **Unrecoverable Error Notifications**

Unrecoverable errors are conditions that reach a terminal state where no further action can resume the assay execution.

| Notification                                   | Step             | When                                                                                                  | Alert<br>Level | Email | Recommended Action                                                                                                    |
|------------------------------------------------|------------------|----------------------------------------------------------------------------------------------------|----------------|-------|----------------------------------------------------------------------------------------------------|
| Batch Failure                                  | Library Prep     | Batch QC failed                                                                                       | Notice         | Yes   | Restart library plating.                                                                                                    |
| Report<br>Generating<br>Failure                | Reporting        | The system failed to generate a report                                                                | Alert          | Yes   | <ul> <li>Check available disk space. See Recommended Action Procedures Action ID 2 on page 48. If space is low, clear disk space or backup data. See Recommended Action Procedures Action ID 3 on page 48.</li> <li>Possible hardware failure. Reboot the server. If the problem persists, email Illumina Technical Support.</li> </ul> |
| Failed to Parse<br>Run Parameters<br>file      | Sequencing       | The system was not able to open/parse the RunParameters.xml file                                      | Warning        | Yes   | The RunParameters.xml file is corrupted. Check the sequencer configuration and resequence the pool.                                                                                                    |
| Unrecognized<br>Run Parameters                 | Sequencing       | The software read Run<br>Parameters that are not<br>compatible                                        | Warning        | Yes   | The software is was unable to construct sequencing run parameters from the sequencer configuration file. Check the sequencer configuration and resequence the pool.                                                                                                    |
| Invalid Run<br>Parameters                      | Sequencing       | The software read required Run<br>Parameters that are not<br>compatible with the assay                | Warning        | Yes   | The software compatibility check failed. Check the sequencer configuration and resequence the pool.                                                                                                    |
| No Pool<br>Barcode found                       | Sequencing       | The software was not able to associate the flow cell for the sequencing run with a known pool barcode | Warning        | Yes   | Possible incorrect pool barcode entry. Resequence the pool.                                                                                                    |
| Sequencing<br>Timed Out                        | Sequencing       | The sequencing run has not completed in a given time frame                                            | Warning        | Yes   | Check the sequencer and the network connection. Resequence the pool.                                                                                                    |
| Sequencing QC files generation failed          | Sequencing<br>QC | The sequencing run has completed but the interop QC files are corrupted                               | Alert          | Yes   | Check the sequencer, and the network connection. Resequence the pool.                                                                                                    |
| Sequencing QC files corrupted                  | Sequencing<br>QC | The sequencing run has completed and the sequencing QC check are corrupted                            | Warning        | Yes   | Check the sequencer and the network connection. Resequence the pool.                                                                                                    |
| Sequencing QC failed                           | Sequencing<br>QC | The sequencing run has completed and the sequencing QC check failed                                   | Notice         | Yes   | Resequence the pool.                                                                                                    |
| Analysis Failed for Maximum number of attempts | Analysis         | All Analysis attempts have failed.<br>Will not retry.                                                 | Warning        | Yes   | Resequence the second pool.                                                                                                    |

| Notification                           | Step              | When                                                               | Alert<br>Level | Email | Recommended Action                                                                                                    |
|----------------------------------------|-------------------|--------------------------------------------------------------------|----------------|-------|----------------------------------------------------------------------------------------------------|
| Analysis Post-<br>Processing<br>Failed | Post-<br>Analysis | The software failed to post process the analysis results           | Alert          | Yes   | <ul> <li>If using a NAS, check the network connection. See<br/>Recommended Action Procedures Action ID 1 on page 48.</li> <li>Possible hardware failure. Reboot the server. If problem persists, email Illumina Technical Support.</li> </ul> |
| Analysis Upload<br>Failed              | Post-<br>Analysis | The software failed to upload the analysis results to the database | Alert          | Yes   | <ul> <li>If using a NAS, check the network connection. See Recommended Action Procedures Action ID 1 on page 48.</li> <li>Possible hardware failure. Reboot the server. If problem persists, email Illumina Technical Support.</li> </ul>     |

## **Recommended Action Procedures**

| Action<br>ID | Recommended<br>Action             | Steps                                                                                                    |
|--------------|-----------------------------------|----------------------------------------------------------------------------------------------------|
| 1            | Check the network connection      | NOTE Make sure that the remote storage NAS and the local machine are on the same network.  1. From a Windows command line (cmd), type the following command: ping <server ip=""></server>                                                                                                    |
| 2            | Check available disk space        | NOTE Make sure that the Server Input folder is mapped to the Windows machine. For more information, see <i>Mapping Server Drives</i> on page 17.  Right-click the drive that maps to the Input folder. Select <b>Properties</b> , and view the free space information.                                                                                                    |
| 3            | Clear disk space /<br>Backup data | NOTE Illumina recommends a periodic data backup and/or storing sequencing data on the server side. For more information, see <i>Managing a Shared Network Drive</i> on page 10.  1. For data stored locally on the Server:  NOTE Make sure that the Server Input folder is mapped to the Windows machine. For more information, see <i>Mapping Server Drives</i> on page 17.  a. Double-click the Input folder, and enter the credentials to access it. b. Sequencing run data are listed with folder names matching sequencing run names. c. Delete or backup the processed sequencing folders.  2. For data stored on a remote NAS:  NOTE Make sure that the remote storage NAS and the local machine are on the same network.  NOTE Obtain access to the folder on the remote drive. Access credentials from the IT Administrator are required. a. Sequencing run data are listed with folder names matching sequencing runs names. b. Delete or backup the processed sequencing folders. |

# System Issues

| Issue                     | Recommended Action                                                                                                    |
|---------------------------|----------------------------------------------------------------------------------------------------|
| Software fails to start   | If errors are detected when starting the Analysis Software, a summary of all errors appears instead of the Log In screen. Contact Illumina Technical Support to report the errors listed.                                             |
| Database restore required | If a backup restore of a database is required, contact an Illumina Field Service Engineer.                                                                                                    |
| System drift detected     | When a system drift is detected, the Analysis Software no longer processes communication from other system components. An administrator can reset the system back to normal operation after it has entered the drift detection state. |

#### **Data Processing Tests**

Preinstalled data sets on the Server enable operational testing of the server and the analysis engine.

#### **Testing the Server**

This test simulates a sequencing run while simulating an analysis results generation, without actually lunching the Analysis Pipeline. Run this test to make sure that the Server is functioning correctly and that reports and email notifications are generated. Duration: Approximately 3–4 minutes.

#### Procedure

- 1 Open the mounted input directory, and then open the TestingData folder.
- 2 Make a copy of the following folder, which can be found in the TestingData folder: 150824\_NS500404\_0121\_AHGKH5BGXX\_COPY\_ANALYSIS\_WORKFLOW.
- 3 Rename the copy to a folder with an \_XXX suffix. The \_XXX represents a sequential count of the test run. For example, if \_002 exists in the folder, rename the new copy to \_003.
- 4 Wait for 3–5 min for the run to complete. Make sure that the following email notifications have been received:
  - a Sequencing Run Analysis Started
  - b NIPT Report generated for Sequencing Run

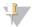

#### NOTE

Associate both reports with the sequencing name assigned to the folder.

- In the output folder, open the SampleTestRun folder, and check for the following report: SampleTestRun\_C\_SampleTestRun\_PoolA\_HGKH5BGXX\_nipt\_report\_YYYYMMDD\_HHMMSS.tab. The expected file size is approximately 5.9 Kb.
- 6 Move the test sequencing run back to the TestingData folder. This practice helps manage the number of times the sequencing test executes.

#### Running Full Analysis Test Data

This test executes a full analysis run. Run this test if the server fails to process/analyze data or times out. Duration: Approximately 4–5 hours.

#### Procedure

- 1 Open the mounted input directory, and open the TestingData folder.
- 2 Rename the following folder by adding the \_000 suffix: 150528\_NB500886\_0002\_AH7MHHBGXX\_FullTRun.
  - The suffix creates a unique name for each sequencing run. If the run has a suffix already, rename the folder by incrementing the suffix numerical value by 1.
- 3 Move the renamed folder to the input folder.
- Wait for about 4–5 hours for the analysis to complete. Make sure that the following email notifications have been received:

- a Sequencing Run Analysis Started
- b NIPT Report generated for Sequencing Run
- 5 In the output folder, open the SampleTestRun folder, and check for the following report: SampleTestRun2\_C\_SampleTestRun2\_PoolA\_H7MHHBGXX\_nipt\_report\_20151105\_162434.tab. The expected file size is approximately 7.1 Kb.
- 6 Move the test sequencing run back to the TestingData folder.

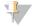

#### **NOTE**

Associate both reports with the sequencing name assigned to the folder.

# **Acronyms**

| Acronym | Definition                                                              |
|---------|-------------------------------------------------------------------------|
| BCL     | Base Call File                                                          |
| CE-IVD  | European Conformity marking for in vitro diagnostic product             |
| cfDNA   | Cell-Free DNA                                                           |
| DNA     | Deoxyribonucleic Acid                                                   |
| DNS     | Domain Name System                                                      |
| FASTQ   | Text-based file format for storing the output of sequencing instruments |
| FF      | Fetal Fraction                                                          |
| FIFO    | First In, First Out                                                     |
| iFACT   | individual Fetal Aneuploidy Confidence Test                             |
| IP      | Internet Protocol                                                       |
| LIMS    | Laboratory Information Management System                                |
| LIS     | Laboratory Information System                                           |
| LLR     | Log Likelihood Ratios                                                   |
| MAC     | Media Access Control                                                    |
| NAS     | Network-Attached Storage                                                |
| NES     | Non Excluded Sites                                                      |
| NGS     | Next-Generation Sequencing                                              |
| NIPT    | Non-Invasive Prenatal Testing                                           |
| NTC     | No Template Control                                                     |
| NTP     | Network Time Protocol                                                   |
| PF      | Passing Filter                                                          |
| PQ      | Process Qualification                                                   |
| QC      | Quality Control                                                         |
| RTA     | Real-Time Analysis                                                      |
| RUO     | Research Use Only                                                       |
| SCA     | Sex Chromosome Aneuploidy                                               |
| SDS     | Safety Data Sheets                                                      |
| SHA1    | Secure Hash Algorithm 1                                                 |
| SSL     | Secure Sockets Layer                                                    |
|         |                                                                         |

# **Technical Assistance**

For technical assistance, contact Illumina Technical Support.

Website: www.illumina.com
Email: techsupport@illumina.com

#### Illumina Customer Support Telephone Numbers

| Region          | Toll Free       | Regional       |
|-----------------|-----------------|----------------|
| North America   | +1.800.809.4566 |                |
| Australia       | +1.800.775.688  |                |
| Austria         | +43 800006249   | +43 19286540   |
| Belgium         | +32 80077160    | +32 34002973   |
| China           | 400.066.5835    |                |
| Denmark         | +45 80820183    | +45 89871156   |
| Finland         | +358 800918363  | +358 974790110 |
| France          | +33 805102193   | +33 170770446  |
| Germany         | +49 8001014940  | +49 8938035677 |
| Hong Kong       | 800960230       |                |
| Ireland         | +353 1800936608 | +353 016950506 |
| Italy           | +39 800985513   | +39 236003759  |
| Japan           | 0800.111.5011   |                |
| Netherlands     | +31 8000222493  | +31 207132960  |
| New Zealand     | 0800.451.650    |                |
| Norway          | +47 800 16836   | +47 21939693   |
| Singapore       | +1.800.579.2745 |                |
| Spain           | +34 911899417   | +34 800300143  |
| Sweden          | +46 850619671   | +46 200883979  |
| Switzerland     | +41 565800000   | +41 800200442  |
| Taiwan          | 00806651752     |                |
| United Kingdom  | +44 8000126019  | +44 2073057197 |
| Other countries | +44.1799.534000 |                |

Safety data sheets (SDSs)—Available on the Illumina website at support.illumina.com/sds.html.

**Product documentation**—Available for download in PDF from the Illumina website. Go to support.illumina.com, select a product, then select **Documentation & Literature**.

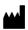

Illumina

5200 Illumina Way San Diego, California 92122 U.S.A.

- +1.800.809.ILMN (4566)
- +1.858.202.4566 (outside North America) techsupport@illumina.com www.illumina.com

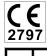

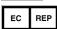

Illumina Netherlands B.V. Steenoven 19 5626 DK Eindhoven The Netherlands

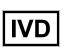

#### Australian Sponsor

Illumina Australia Pty Ltd Nursing Association Building Level 3, 535 Elizabeth Street Melbourne, VIC 3000 Australia

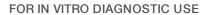

© 2021 Illumina, Inc. All rights reserved.

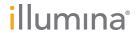